## UNIVERSIDADE FEDERAL DE VIÇOSA CENTRO DE CIÊNCIAS EXATAS E TECNOLÓGICAS DEPARTAMENTO DE ENGENHARIA ELÉTRICA

MATHEUS DE MORAIS PETRUCELI

# **DESENVOLVIMENTO DE FERRAMENTA PARA ANÁLISE DE SOMBREAMENTO APLICADA AO DIMENSIONAMENTO DE SISTEMAS FOTOVOLTAICOS**

VIÇOSA 2017

## MATHEUS DE MORAIS PETRUCELI

# **DESENVOLVIMENTO DE FERRAMENTA PARA ANÁLISE DE SOMBREAMENTO APLICADA AO DIMENSIONAMENTO DE SISTEMAS FOTOVOLTAICOS**

Monografia apresentada ao Departamento de Engenharia Elétrica do Centro de Ciências Exatas e Tecnológicas da Universidade Federal de Viçosa, para a obtenção dos créditos da disciplina ELT 490 – Monografia e Seminário e cumprimento do requisito parcial para obtenção do grau de Bacharel em Engenharia Elétrica.

Orientador: Prof. Erick Silveira Brito.

VIÇOSA 2017

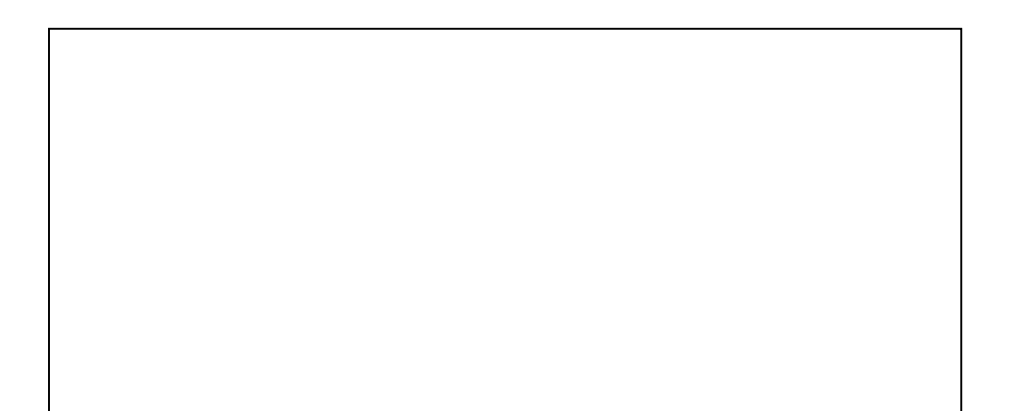

# **MATHEUS DE MORAIS PETRUCELI**

# DESENVOLVIMENTO DE FERRAMENTA PARA ANÁLISE DE SOMBREAMENTO APLICADA AO DIMENSIONAMENTO DE **SISTEMAS FOTOVOLTAICOS**

Monografia apresentada ao Departamento de Engenharia Elétrica do Centro de Ciências Exatas e Tecnológicas da Universidade Federal de Viçosa, para a obtenção dos créditos da disciplina ELT 490 - Monografia e Seminário e cumprimento do requisito parcial para obtenção do grau de Bacharel em Engenharia Elétrica.

Aprovada em 07 de Julho de 2017.

COMISSÃO EXAMINADORA

Prof. Msc. Erick Silveira Brito - Orientador Universidade Federal de Viçosa

Prof. Dr. Heverton Augusto Pereira - Membro Universidade Federal de Viçosa

march Harrise de Eng. Fernando Henrique de Oliveira - Membro Universidade Federal de Juiz de Fora

*"Tudo parece impossível até que seja feito" (Nelson Mandela*)

*Dedico este trabalho a todos os meus amigos e familiares que me apoiaram incondicionalmente durante esta jornada.* 

# *Agradecimentos*

 Agradeço aos meus pais, José Julio e Maria Rosa, pelos ensinamentos. Por sempre acreditarem no meu potencial e permitir que eu tivesse a oportunidade de estudar em uma das melhores universidade do país. A toda minha família pelo apoio nestes anos que estive morando longe de casa.

 Aos meus amigos Leandro e André, pelos 9 anos de amizade desde a época do curso técnico em eletrônica. Ao CELTICs time formado em 2012, Victor, Leandro, Rafael, Giovanni, Kevin, Acrin, eternizado pra sempre na memória. A todas as amizades feitas ao longos destes anos que fizeram da minha estadia em Viçosa os melhores anos da minha vida.

## *Resumo*

 Este trabalho visa o desenvolvimento de uma ferramenta para análise de sombreamento em qualquer localidade baseada no *software Sketchup.* Após definir a área de interesse inicialmente, através de geolocalização, é construido um modelo computacional 3D. O gramado localizado no Departamento de tecnologia de alimentos da Universidade Federal de Viçosa foi escolhido para análise. Utilizando uma ferramenta de sombreamento disponibilizada no *Sketchup,* varia-se as horas, dias e meses do ano. As imagens de sombreamento são então salvas em um banco de dados para serem tratadas. Através do *Matlab,* todas as imagens são transformadas para escala de cinza e realiza-se um somatório de todos os pixels, dividindo-se pelo número total de amostras. Ao final deste processo a imagem formada será a composição de todo o período de sombreamento avaliado. O fator de 0% de sombreamento é definido a partir de uma única imagem do banco de dados e o fator 100% é obtido da imagem após tratamento, no ponto onde não ocorreu sombra durante todo o período. O passo seguinte é o estabelecimento de escala de cores para cada percentual de sombreamento associado ao valor médio de cada pixel. O usuário pode definir os percentuais de interesse e dividir área total em setores. O dimensionamento final do sistema considera cada setor separadamente. A irradiância solar diária média é utilizada para estimar a geração de energia fnal, cada setor irá assim, representar um fator multiplicador nesta equação. Esta correção visa estabelecer uma análise mais realista, uma vez que o valor de irradiação solar diária média é obtido considerando céu claro sem sombra. Os resultados encontrados permitem então a comparação do custo de geração para os diferentes cenários e otimizar a utilização da área de instalação.

# *Abstract*

 This work aims a tool development that is able to analyze shading effect in any locality based on *Sketchup software*. After defining the area of interest, using a geolocation, a computacional 3D model is constructed. The lawn located in the Food Technology Department of the Federal University of Viçosa was chosen for analysis. Using a shading tool available in *SketchUp*, the hours, days, and months of the year were vary. The shading images are then saved to a database for processing. Through Matlab, all images are transformed to grayscale and a summation of all pixels is made up, dividing by the total number of samples. At the end of this process, the image formed will be the composition of the entire shading period evaluated. The 0% shading factor is defined from a single database image and the 100% factor is obtained from the image after treatment at the point where no shade occurred during the entire period. The next step is to set the color scale for each percentage of shading associated with the average value of each pixel. You can set interest percentages and divide total area into sectors. The final design of the system considers each sector separately. The average daily solar irradiance is used to estimate the generation of final energy, each sector will thus represent a multiplier factor in this equation. This correction aims to establish a more realistic analysis, since the average daily solar irradiance value is obtained considering clear sky without shadow. The results allow us to compare the cost of generation for the different scenarios and to optimize the use of the installation area.

# Sumário

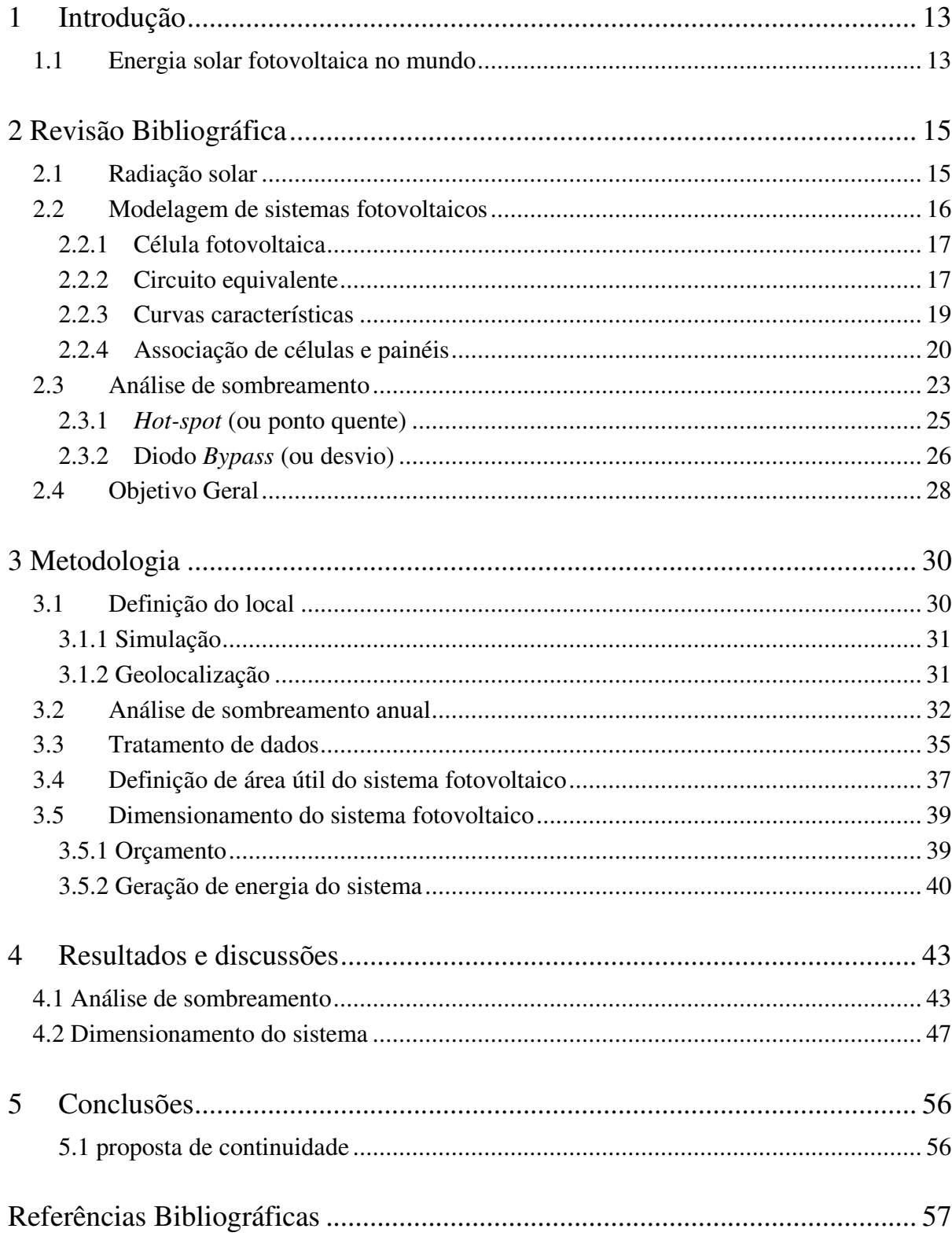

# *Lista de Figuras*

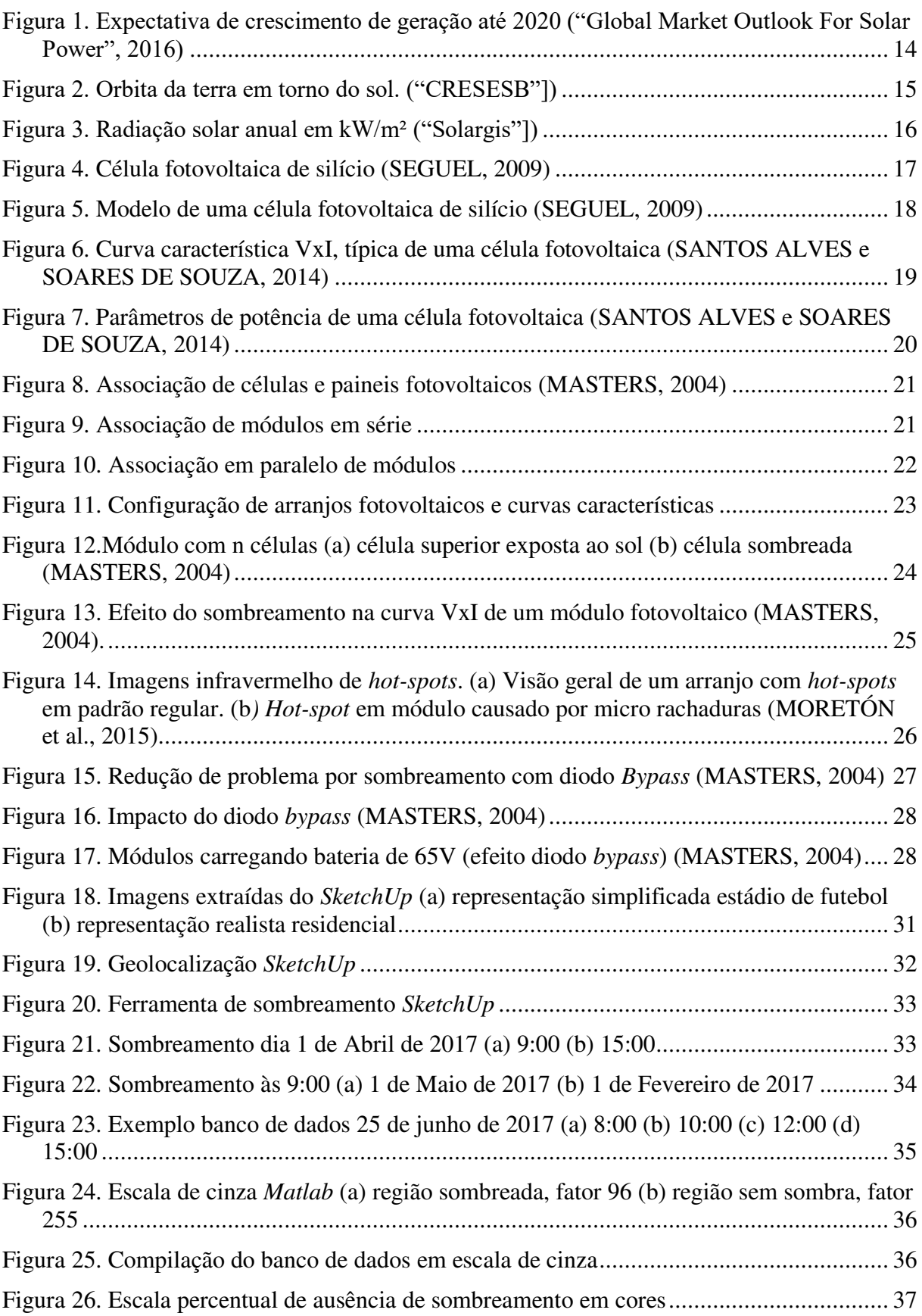

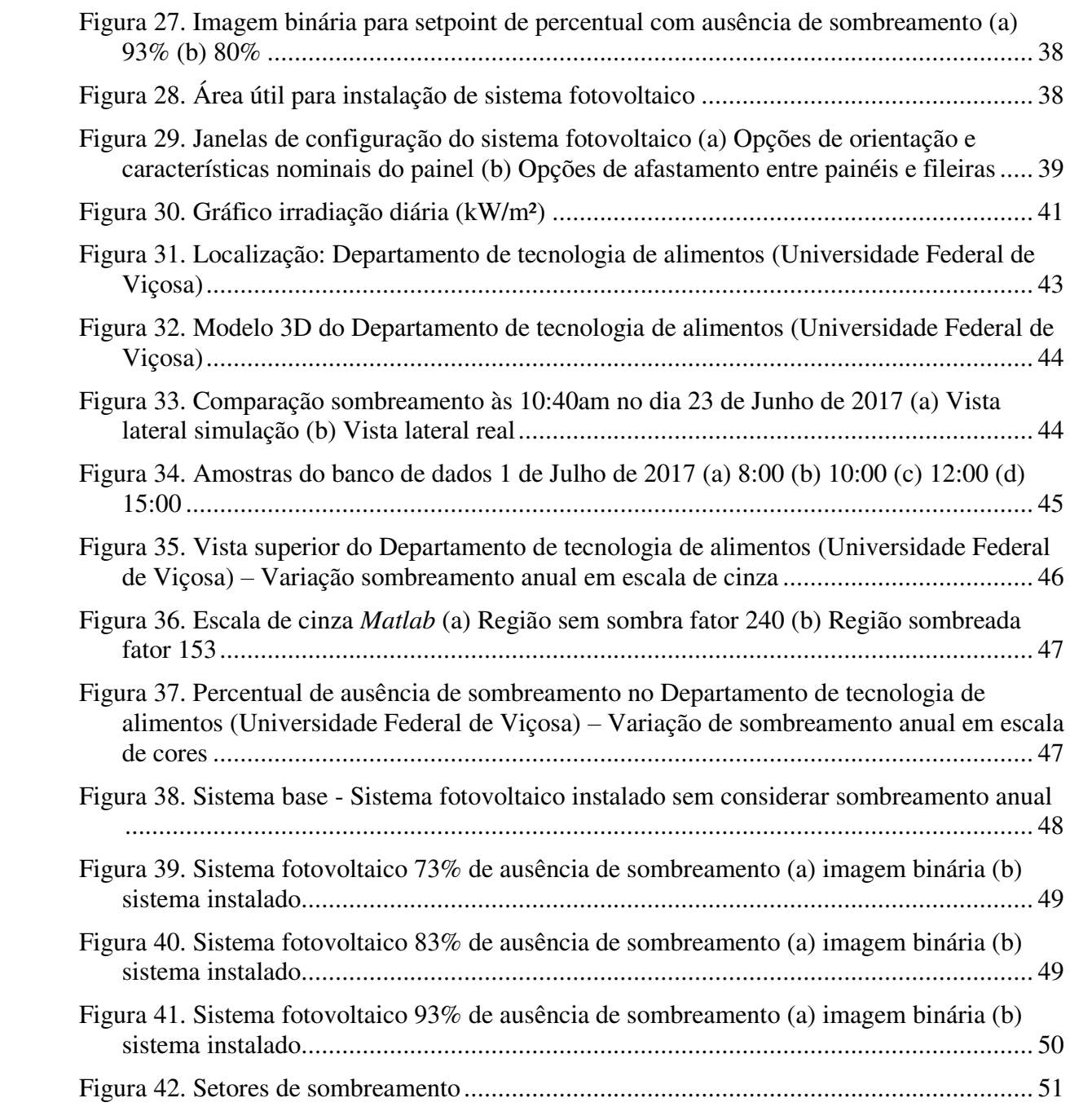

# *Lista de Tabelas*

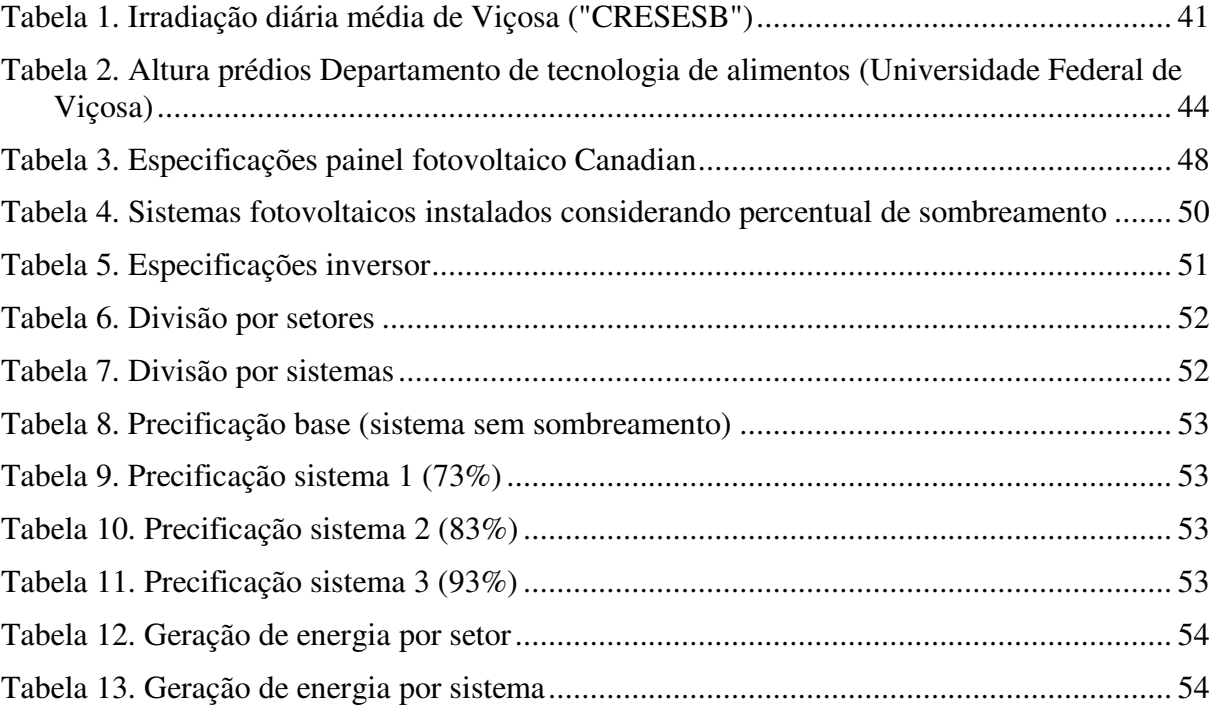

# <span id="page-13-0"></span>*1 Introdução*

#### <span id="page-13-1"></span>*1.1 Energia solar fotovoltaica no mundo*

 Substituir combustíveis fósseis por fontes renováveis é uma das medidas mais rápidas e eficazes de reduzir os gases do efeito estufa. De acordo com análises recentes, a energia solar fotovoltaica é uma das escolhas preferíveis para esta proposta. O ano de 2016 demonstrou o crescimento positivo deste setor globalmente. A China instalou mais de 7 GW, a Europa ultrapassou a marca de 100 GW de capacidade instalada e espera-se que até o ano de 2020 o potencial a nível global atinja entre 490 GW e 700 GW ("Global Market Outlook For Solar Power", 2016). A [Figura 1](#page-14-0) mostra a expectativa de crescimento de vários países até 2020.

 No Brasil, a Agência Nacional de Energia Elétrica – ANEEL, estabelece os padrões para operação dos sistemas quanto a tarifas e forma de conexão. A Resolução Normativa nº 687 de novembro de 2015, implementou uma alteração à Resolução Normativa nº 482 de abril de 2012, autorizando que investidores em geral possam integrar a geração de energia diretamente ao sistema de distribuição local. Esta abertura possibilita um enorrme crescimento para este setor nos próximos anos ("Resolução Normativa - ANEEL", 2015).

 Muitos projetos de sistemas fotovoltaicos não consideram o efeito de sombreamento sobre os painéis instalados. Desta forma elas não garantem o desempenho ótimo esperado do sistema. Por isso, este trabalho visa a implementação de uma ferramenta que permita determinar a área útil de uma localidade a partir do percentual de sombreamento no período.

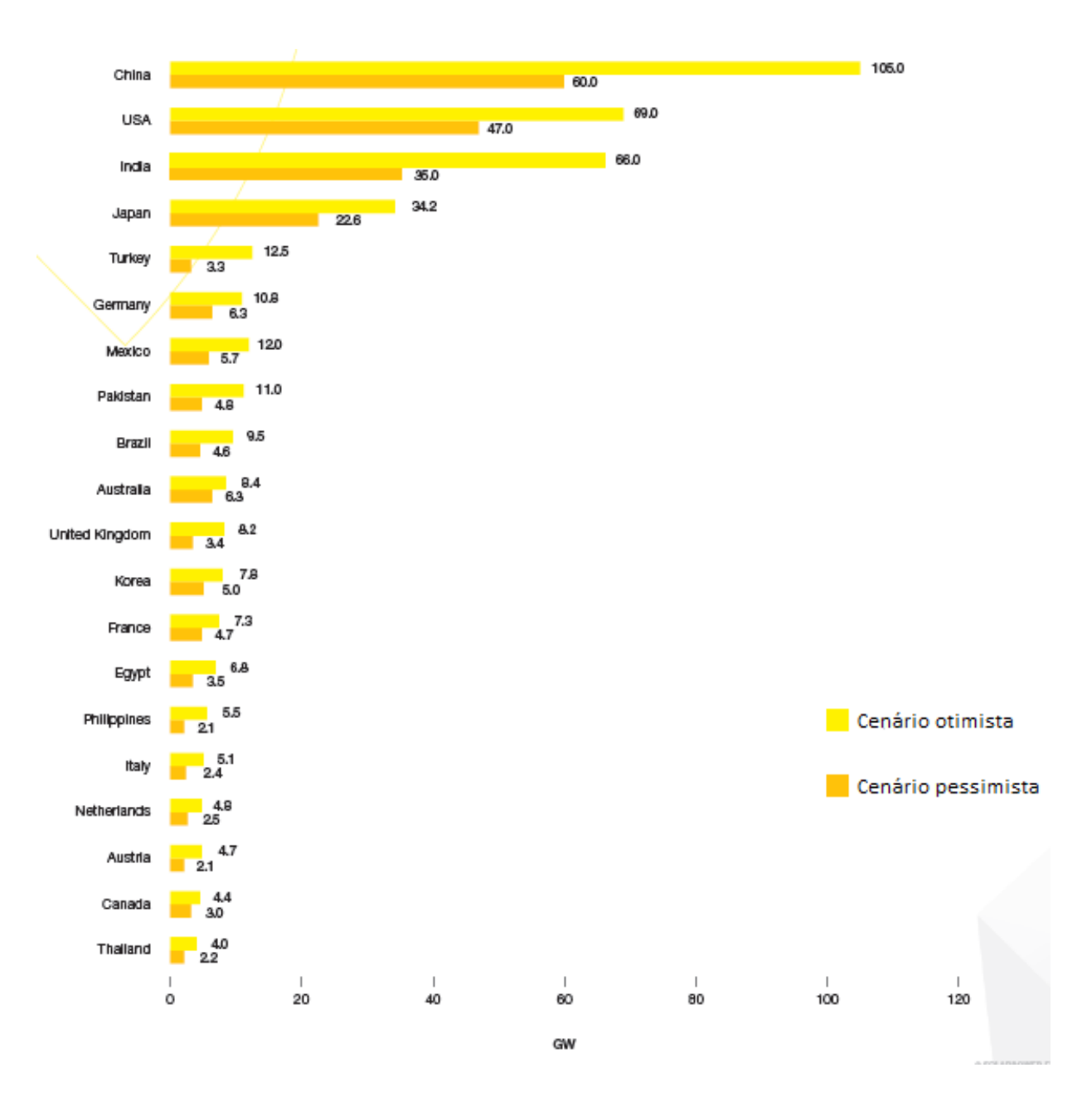

<span id="page-14-0"></span>Figura 1. Expectativa de crescimento de geração até 2020 ("Global Market Outlook For Solar Power", 2016)

# <span id="page-15-0"></span>*2 Revisão Bibliográfica*

#### <span id="page-15-1"></span>*2.1 Radiação solar*

O sol fornece durante um ano o equivalente à  $1.5 \cdot 10^{18}$  kWh de energia. Este valor expressivo é correspondente a  $10<sup>4</sup>$  vezes o consumo mundial neste intervalo de tempo. Este fato evidencia a energia solar como uma fonte de energia inesgotável, com grande potencial de utilização. O movimento elíptico que o planeta Terra realiza ao redor do Sol é feito em um plano inclinado à 23,5º com relação ao plano equatorial, [Figura 2.](#page-15-2) Esta característica faz com que em diferentes dias do ano a posição do Sol no horizonte seja variável ("CRESESB"]).

 A radiação global que atinge um ponto da superfície pode ser dividida em radiação direta, radiação difusa e albedo. A radiação direta não sofre alteração na direção original, sendo originada diretamente do Sol. A radiação difusa é proveniente da componente espalhada pela atmosfera e refletida pela atmosfera de volta para a Terra. O albedo é a parcela de radiação refletida pelo solo. A irradiância solar é a medida de potência luminosa fornecida pelo sol incidente na superfície do planeta Terra. A unidade de medida é expressa em watts por metro quadrado [W/m²] (BRITO, 2014; MAGALHÃES ROSA, 2003).

 A irradiância solar apresenta valores distintos em diferentes regiões do planeta. O gráfico de radiação solar, [Figura 3,](#page-16-1) evidencia que as zonas de maior intensidade são localizadas na linha do Equador. Estes valores estão diretamente associados ao ângulo de declinação solar descrito na [Figura 2.](#page-15-2)

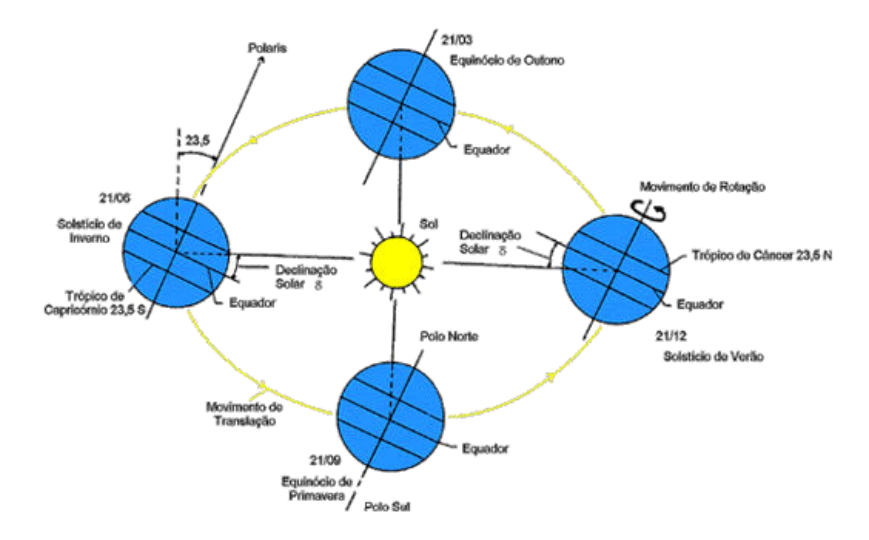

<span id="page-15-2"></span>Figura 2. Orbita da terra em torno do sol. ("CRESESB"])

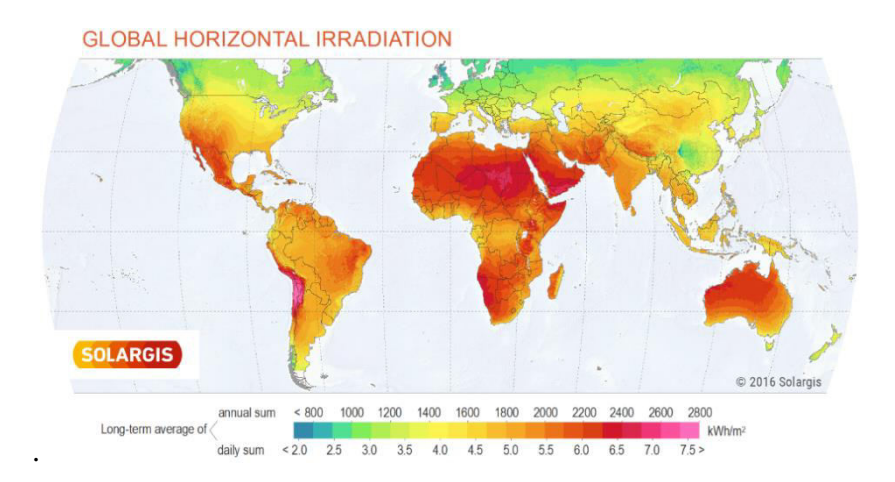

Figura 3. Radiação solar anual em kW/m² ("Solargis"])

<span id="page-16-1"></span> A característica de inclinação do eixo de rotação faz com que nos dias 21 de Março e 21 de Setembro uma linha imaginária do centro do sol ao centro da Terra passe pelo Equador, nestas datas o dia e a noite tem a mesma duração de 12 horas, daí o termo Equinócio. Ao longo do ano considerando uma mesma hora do dia, a maior sombra será observada no solstício de inverno, ângulo máximo de inclinação do sol, e a menor no solstício de verão, ângulo mínimo de inclinação (MASTERS, 2004; MENDONCA e OLIVEIRA, 2011). No caso específico do Hemisfério Sul, os solstícios e equinócios são:

- Solstício de Verão: 21 de dezembro;
- Equinócio de Outono: 21 de março;
- Solstício de Inverno: 21 de junho;
- Equinócio de Primavera: 21 de setembro.

### <span id="page-16-0"></span>*2.2 Modelagem de sistemas fotovoltaicos*

 O efeito fotovoltaico é descrito como o processo de conversão direta da irradiância proveniente do sol em eletricidade. Este fenômeno foi descrito inicialmente em 1839 por Edmond Becquerel, ao observar o surgimento de uma diferença de potencial entre as extremidades de placas de platina ou prata mergulhadas em um eletrólito quando expostas a luz (VALLÊRA e BRITO, 2004).

 A célula fotovoltaica é desta forma, a componente responsável por realizar a conversão de energia. As células são fabricadas com material semicondutor, apresentando propriedades intermediárias entre um isolante e um condutor (SEGUEL, 2009).

### <span id="page-17-0"></span>**2.2.1 Célula fotovoltaica**

 A célula solar, também conhecida como célula fotovoltaica, [Figura 4,](#page-17-2) é o elemento capaz de obter energia elétrica a partir da radiação eletromagnética. Em outras palavras, ao ser exposta à luz ocorre a produção de corrente elétrica.

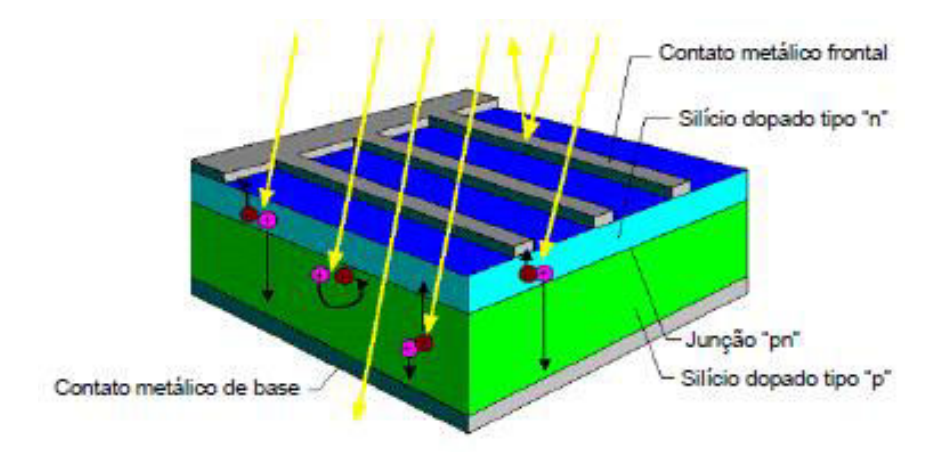

Figura 4. Célula fotovoltaica de silício (SEGUEL, 2009)

<span id="page-17-2"></span> Um cristal de silício puro não apresenta elétrons livres em sua composição. Desta forma, não apresenta as características de um bom condutor elétrico. Através do processo de dopagem, adiciona-se pequenas porcentagens de outros elementos para alterar esta propriedade do material. A utilização do Boro no processo de dopagem produz um material com cargas positivas livres (silício tipo P). O mesmo procedimento com o elemento Fósforo leva à obtenção de um material com cagas negativas livres (silício tipo N) (VALLÊRA e BRITO, 2004).

 A união de cristais tipo P e N forma a junção PN da célula. Forma-se um campo elétrico devido aos elétrons livres do silício tipo N que ocupam os espaços na estrutura do silício tipo P. A incidência de luz na célula fotovoltaica faz com que fótons choquem-se com elétrons presentes no cristal, fornecendo desta forma energia suficiente para transforma-los em condutores. Se um condutor conectar ambos os lados da célula, circulará uma corrente de intensidade proporcional à irradiância incidente (SEGUEL, 2009).

#### <span id="page-17-1"></span>**2.2.2 Circuito equivalente**

 O circuito mais simplificado de uma célula fotovoltaica, [Figura 5,](#page-18-0) é composto por uma fonte de corrente conectada em paralelo à um diodo. A resistência em paralelo *<sup>R</sup><sup>p</sup>* representa as perdas através de perturbações elétricas entre as regiões anterior e posterior da célula. A

resistência em série *R<sup>s</sup>* descreve as perdas ôhmicas do material semicondutor, nos contatos metálicos e no contato do metal com o semicondutor (SEGUEL, 2009).

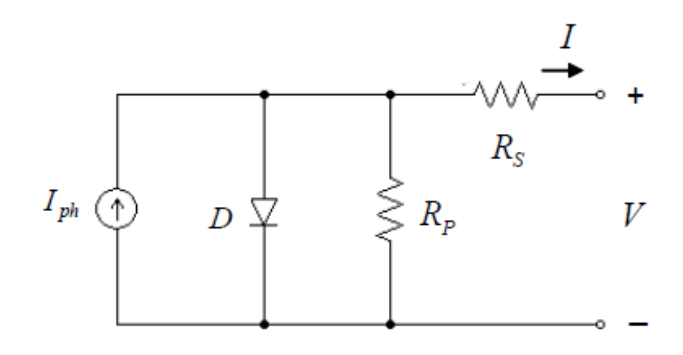

Figura 5. Modelo de uma célula fotovoltaica de silício (SEGUEL, 2009)

<span id="page-18-0"></span>A fonte de corrente  $I_{ph}$  presente na [Figura 5](#page-18-0) representa corrente produzida na célula em um determinado nível de irradiância. O diodo conectado nos terminais em paralelo simboliza a junção PN do componente. Os parâmetros de corrente (I) e tensão (V) são fornecidos ao circuito externo. A partir do diagrama simplificado, [Figura 5,](#page-18-0) obtém-se as fórmulas para a corrente de saída na célula.

$$
I = I_{ph} - I_0 \cdot \left[ e^{q \left( \frac{V + R_s \cdot I}{A \cdot K \cdot T} \right)} - 1 \right] - \frac{V + R_s \cdot I}{R_p}
$$
 (1)

$$
I_{ph} = I_{sc} + \alpha \cdot (T - T_r) \cdot \frac{G}{1000}
$$
 (2)

$$
I_0 = I_{0r} \cdot \left(\frac{T}{T_r}\right)^3 \cdot e^{\left[\frac{q \cdot E_g}{A \cdot K} \left(\frac{1}{T_r} - \frac{1}{T}\right)\right]}
$$
(3)

Onde:

- I : Corrente de saída da célula;
- V: Tensão de saída da célula;
- ℎ: Corrente gerada pelo efeito fotovoltaico;
- ݏ: Corrente de curto-circuito da célula;
- 0: Corrente de saturação reversa;
- 0ݎ: Corrente de saturação reversa de referência;

<span id="page-18-3"></span><span id="page-18-2"></span><span id="page-18-1"></span> $(1)$ 

: Coeficiente de temperatura da corrente de curto-circuito;

- ݎ: Temperatura de referência em Kelvin (298K);
- T: Temperatura da célula em Kelvin;
- G: Radiação incidente na célula
- $E_g$ : Energia da banda de depleção para o silício (1,11eV);
- q: Carga do elétron  $(1,6 \cdot 10^{-19})$ ;
- K: Constante de Boltzman  $(1,39 \cdot 10^{-23})$ ;
- A: Fator de idealidade do diodo.

#### <span id="page-19-0"></span>**2.2.3 Curvas características**

 Uma única célula fotovoltaica isoladamente produz pouca energia elétrica, insuficiente para suprir grandes sistemas. Os valores de potência são da ordem de 1 e 2 W que corresponde a aproximadamente uma tensão de 0,5 V e corrente entre 2 e 4 A (VALLÊRA e BRITO, 2004). A partir das equações [\(1\),](#page-18-1) [\(2\)](#page-18-2) e [\(3\)](#page-18-3) é possível obter as curvas características que descrevem a relação entre VxI.

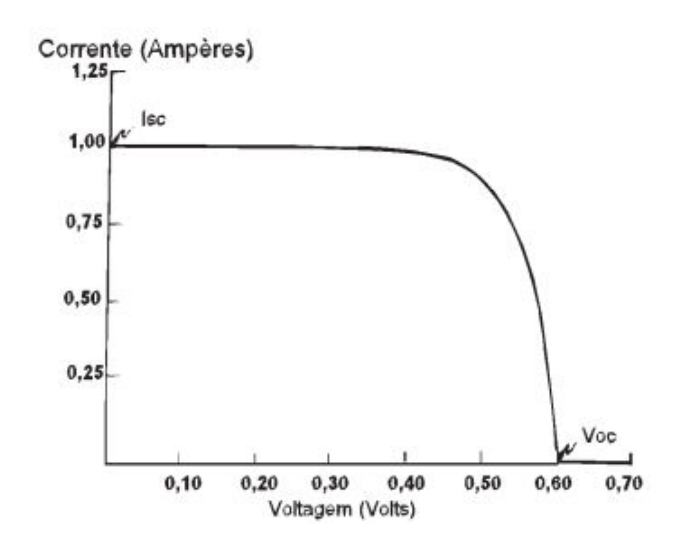

<span id="page-19-1"></span>Figura 6. Curva característica VxI, típica de uma célula fotovoltaica (SANTOS ALVES e SOARES DE SOUZA, 2014)

 Em geral estas curvas estão relacionadas diretamente às condições características locais como intensidade da radiação, temperatura etc. Desta forma, para cada ponto da curva na [Figura](#page-19-1)  [6](#page-19-1) obtém-se a potência gerada em uma dada região de operação.

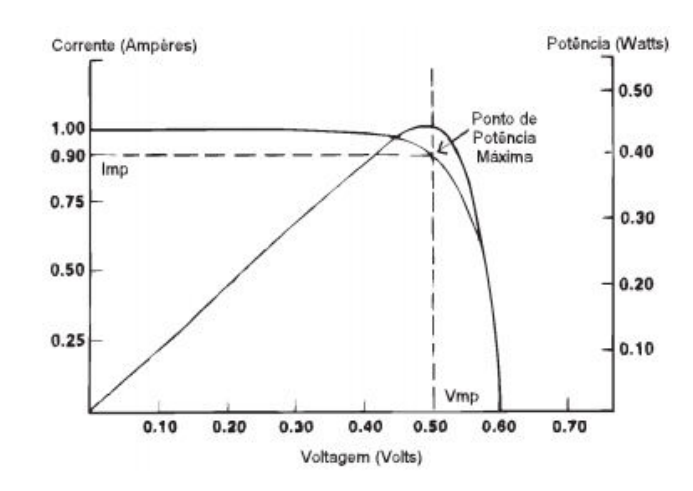

<span id="page-20-1"></span>Figura 7. Parâmetros de potência de uma célula fotovoltaica (SANTOS ALVES e SOARES DE SOUZA, 2014)

 É importante evidenciar pela [Figura 7](#page-20-1) que existe apenas uma combinação VxI que é capaz de gerar máxima potência na saída da célula ou módulo fotovoltaico (SANTOS ALVES e SOARES DE SOUZA, 2014). Os cinco parâmetros que descrevem as especificações de um dado produto são desta forma os valores de *P<sup>m</sup>* , *<sup>V</sup>mp* , *mp <sup>I</sup>* , *Voc* e *sc <sup>I</sup>* .

- Corrente de curto-circuito  $(I_{sc})$ : representa a corrente gerada pelo efeito fotovoltaico;
- Tensão de circuito aberto  $(V_{oc})$ : valor máximo de tensão nos terminais quando nenhuma carga está conectada;
- Ponto de máxima potência  $(P_m)$ : em determinada condição climática apenas um produto VxI é capaz de fornecer máxima potência;
- Tensão de máxima potência (*Vmp* ): valor de tensão no ponto de máxima potência;
- **•** Corrente de máxima potência ( $I_{mp}$ ): valor de corrente no ponto de máxima potência.

#### <span id="page-20-0"></span>**2.2.4 Associação de células e painéis**

 Devido a característica de baixa potência e tensão de saída de uma única célula descrito anteriormente, realiza-se a associação de várias células para formar módulos, painéis ou arranjos fotovoltaicos[, Figura 8.](#page-21-0) Um módulo típico é formado de 36 a 72 células conectadas em série. Deste modo pode-se realizar a associação de vários módulos em série para incremento de tensão ou em paralelo para aumento da capacidade de corrente.

 Um elemento importante no dimensionamento de sistemas fotovoltaicos passa a ser o número de módulos conectados em série e/ou paralelo para fornecer a energia necessária em determinada aplicação. Assim, cabe ao projetista a escolha da melhor configuração, diferentes marcas e modelos são dimensionados para atender estas especificações. (MASTERS, 2004).

 A associação de módulos em série, [Figura 9,](#page-21-1) provoca uma adição na curva VxI ao longo do eixo de tensão. É possível perceber pela figura que a corrente permanecerá constante para uma faixa maior de tensão quanto mais módulos forem conectados. Desta forma, para uma dada corrente, a tensão total será a soma das tensões individuais de cada módulo, deslocando para direita ao longo do eixo X.

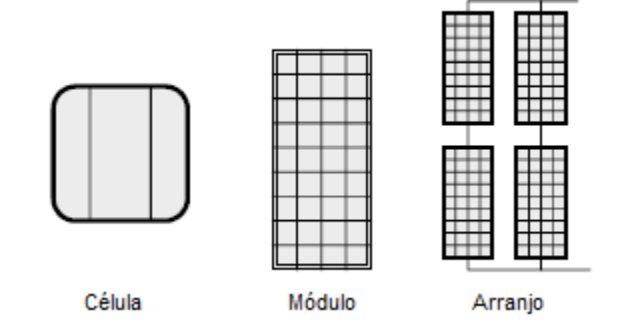

Figura 8. Associação de células e paineis fotovoltaicos (MASTERS, 2004)

<span id="page-21-0"></span>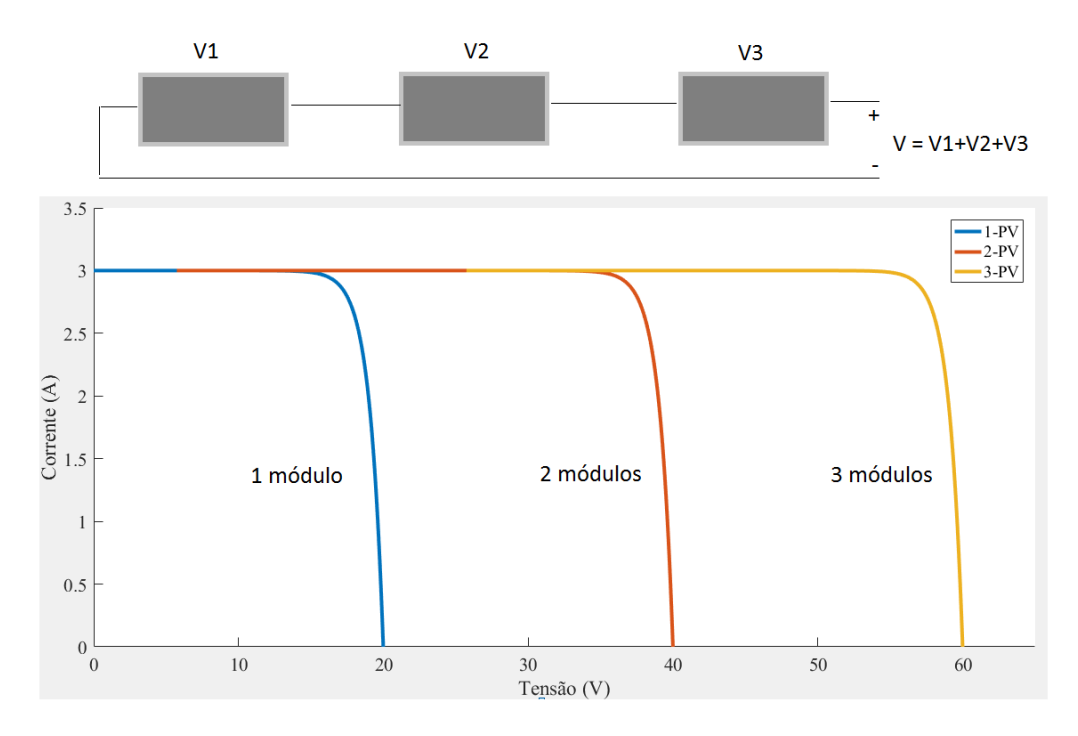

Figura 9. Associação de módulos em série

<span id="page-21-1"></span> Em uma associação em paralelo, [Figura 10,](#page-22-0) mesma tensão aplicada à cada módulo, a corrente total será dada pela soma das correntes individuais em cada módulo. O eixo relativo a tensão não exibe alteração como evidenciado pelo gráfico, apenas um deslocamento vertical no eixo de corrente, decorrente da associação paralelo.

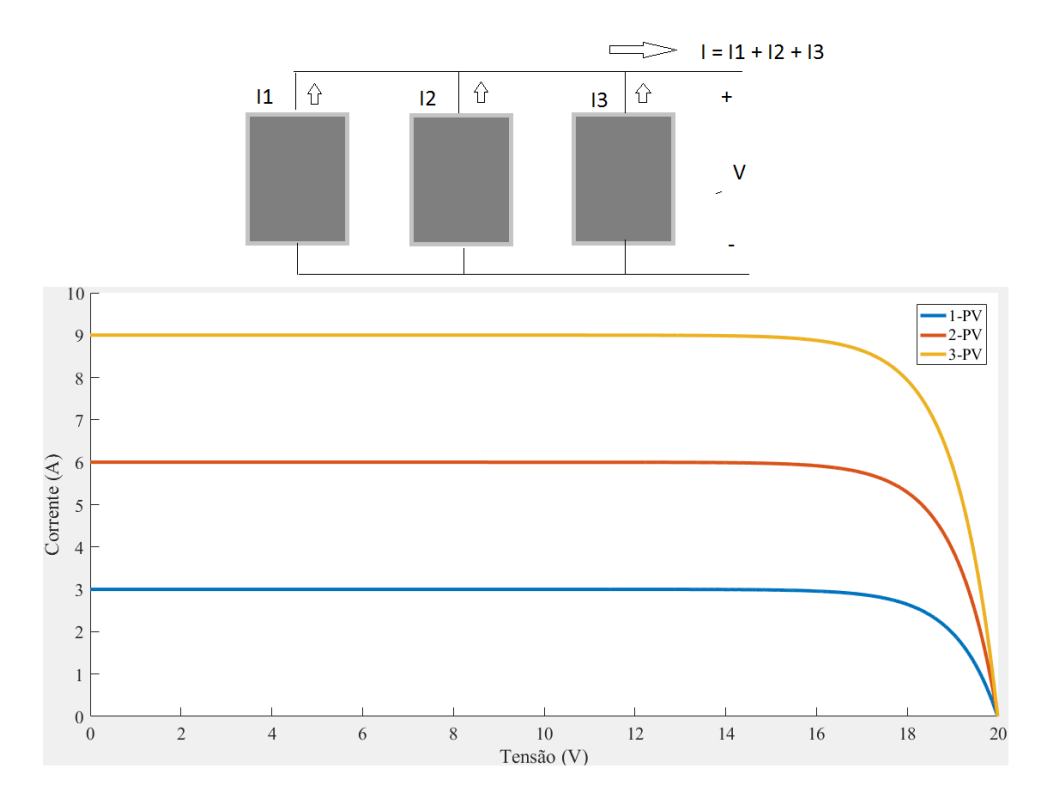

Figura 10. Associação em paralelo de módulos

<span id="page-22-0"></span> Para aplicações de alta potência, é feita uma combinação de arranjos em série e paralelo onde a curva característica da composição será dada pelas somas individuais descritas anteriormente. Pode-se optar por duas composições, arranjos em série conectados em paralelo ou arranjos em paralelo conectados em série, [Figura 11.](#page-23-1) Assim, as características descritas anteriormente serão combinadas e podem ocorrer deslocamentos nos eixos de tensão e corrente simultaneamente. (MASTERS, 2004).

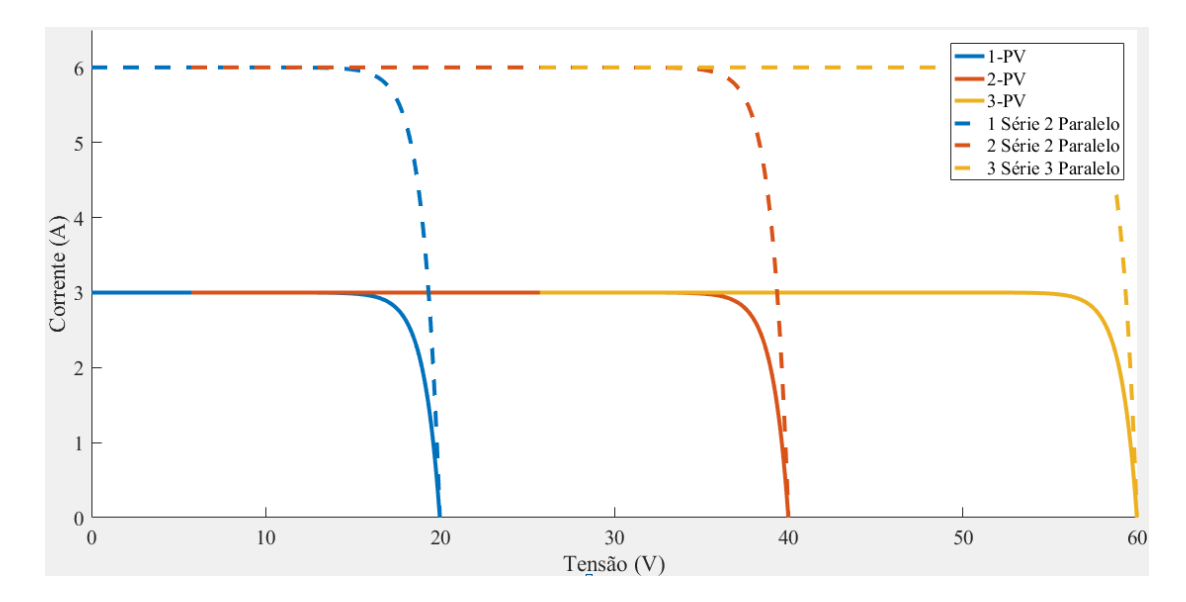

Figura 11. Configuração de arranjos fotovoltaicos e curvas características

### <span id="page-23-1"></span><span id="page-23-0"></span>*2.3 Análise de sombreamento*

 Na maioria das situações as sombras são de natureza temporária originadas de fenômenos naturais bastante imprevisíveis. A exemplo de folhas de árvores, nuvens, poeiras e até neve em certos casos pode ser depositada sobre os módulos. A existência de um ângulo de inclinação mínimo opera como um sistema autolimpante, onde a chuva é capaz de retirar possíveis agentes causadores de sombreamento. A saída de um módulo fotovoltaico pode sofrer reduções muito significativas mesmo se uma pequena porção sofrer sombreamento. Caso medidas não sejam tomadas para tratar este problema, o sombreamento de uma única célula em uma associação em série pode reduzir a potência de saída por mais da metade (CARNEIRO, 2010).

 Para compreender o efeito causado pelo sombreamento parcial considere os circuitos ilustrados pel[a Figura 12.](#page-24-0) Uma célula é evidenciada separadamente na região superior mas pode representar qualquer célula do arranjo fotovoltaico.

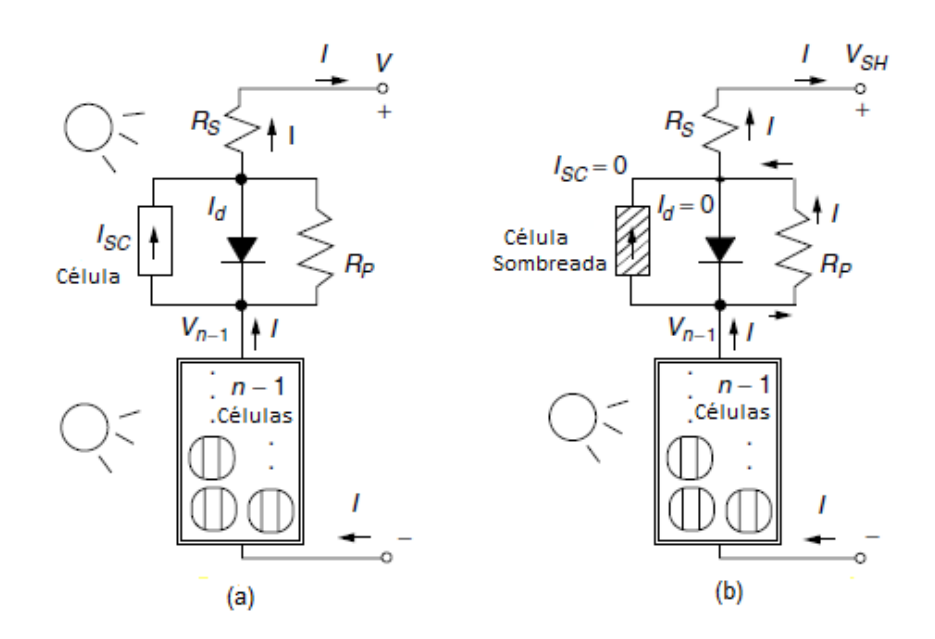

<span id="page-24-0"></span>Figura 12.Módulo com n células (a) célula superior exposta ao sol (b) célula sombreada (MASTERS, 2004)

 Na [Figura 12a](#page-24-0), considerando todas as células expostas ao sol e que estão conectadas em série, a mesma corrente I circula pelo circuito. Na [Figura 12b](#page-24-0), o sombreamento da célula faz com que a corrente  $I_{sc}$  se torne zero. O diodo está reversamente polarizado neste instante onde a corrente pode também ser considerada zero. Ou seja, toda a corrente circula pelos elementos *Rp* e *R<sup>s</sup>* , que representam perdas de energia de uma célula real, a célula ao invés gerar energia passa a consumi-la, se comportando como uma resistência e criando uma queda de tensão. Com o sombreamento parcial de uma célula a tensão de saída *VSH* será :

$$
V_{SH} = V_{n-1} - 1 \cdot (R_p + R_s)
$$
\n(4)

 Com todas as n células expostas ao sol, a tensão de saída era representada por V, assim, a tensão das outras n-1 células será:

<span id="page-24-2"></span><span id="page-24-1"></span>
$$
V_{n-1} = \left(\frac{n-1}{n}\right) \cdot V \tag{5}
$$

 A partir das equações [\(4\)](#page-24-1) e [\(5\) é](#page-24-2) possível encontrar equação simplificada para a variação de tensão causada pelo sombreamento parcial, dada por (MASTERS, 2004).

$$
\Delta V \cong \frac{V}{n} + IR_p \tag{6}
$$

 O gráfico exibido na [Figura 13](#page-25-1) apresenta as curvas características do módulo sob efeito de sombreamento parcial das células. Pode-se identificar uma queda expressiva mesmo para pequenas porcentagens de uma única célula sombreada.

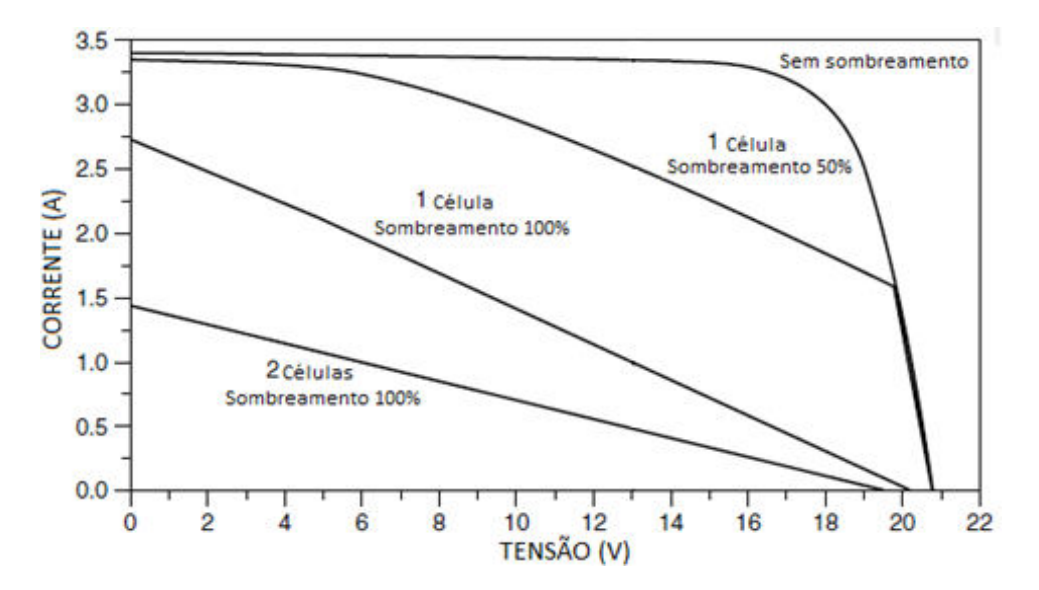

Figura 13. Efeito do sombreamento na curva VxI de um módulo fotovoltaico (MASTERS, 2004).

#### <span id="page-25-1"></span><span id="page-25-0"></span>**2.3.1** *Hot-spot* **(ou ponto quente)**

*Hot-spot* é um fenômeno de aquecimentos pontuais em células fotovoltaicas que vem sendo amplamente estudado desde 1980. Porém, ainda é considerado um grande desafio em aplicações mais recentes (KIM et al., 2016; KIM e KREIN, 2015). O sombreamento pode ocasionar polarização reversa na célula em desconformidade, neste caso as outras células conectadas forçam a passagem da corrente positiva. Como consequência, a célula deixa de gerar energia e passa a consumi-la (GHANBARI, 2017).

 A dissipação de potência leva a um aumento de temperatura localizada na célula, efeito conhecido como *Hot spotting*. Este fenômeno pode causar danos irreparáveis no módulo e reduzir o tempo de duração a longo prazo. As principais causas associadas são erros de produção do painel, degradação das células, e sombreamento parcial permanente (MORETÓN et al., 2015).

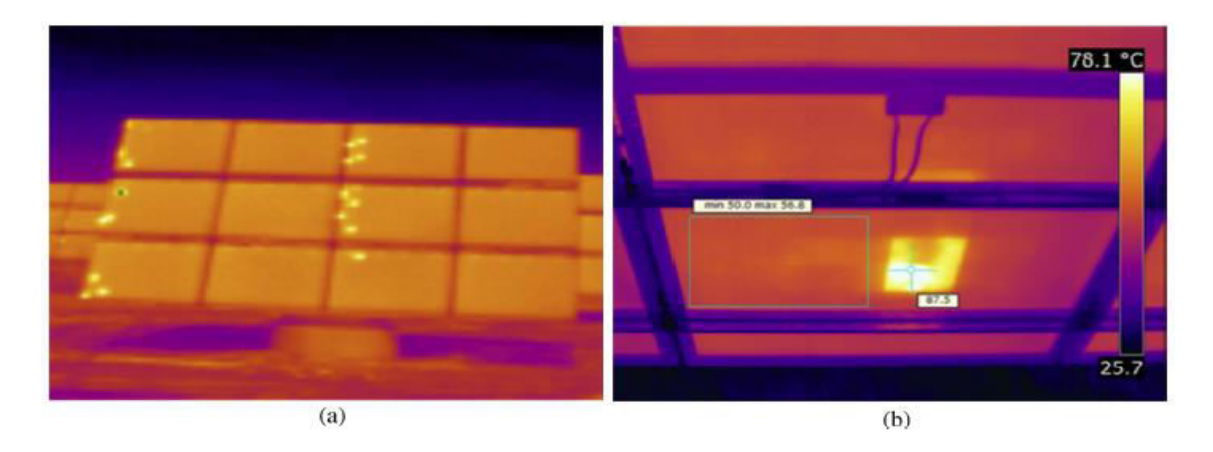

Figura 14. Imagens infravermelho de *hot-spots*. (a) Visão geral de um arranjo com *hot-spots* em padrão regular. (b*) Hot-spot* em módulo causado por micro rachaduras (MORETÓN et al., 2015).

<span id="page-26-1"></span> A temperatura de operação no *hot-spot*, [Figura 14,](#page-26-1) é de 87 ºC enquanto no resto do módulo é de 53 ºC, que representa um *gap* de 34 ºC. Esta grande diferença de temperatura é altamente prejudicial para os componentes do circuito bem como para o desempenho do sistema. Os pontos quentes podem ser facilmente identificados através de inspeção infra vermelho, que se tornou pratica comum em instalações fotovoltaicas, permitindo uma ação corretiva de forma mais assertiva (MORETÓN et al., 2015).

 O monitoramento de painéis utilizando diferentes sensores, modelos baseados em sistemas fotovoltaicos, infra vermelhos e medição de impedância são alguns dos métodos utilizados para tratar *hot-spots* (MAKI, 2012; SHAMS EL-DEIN et al., 2013) Após a detecção pode-se utilizar procedimentos de *bypass,* que será discutido posteriormente, e/ou abrir o circuito no ponto específico utilizando uma ou duas chaves.

#### <span id="page-26-0"></span>**2.3.2 Diodo** *Bypass* **(ou desvio)**

 Como pôde ser visto, o efeito de sombreamento parcial tem um grande impacto na curva VxI e potencialmente pode levar a ocorrência de *Hot-spots* que danificam o módulo fotovoltaico. A utilização de um diodo em paralelo à uma célula ou um conjunto de células mostrou ser uma forma eficiente de reduzir o efeito causado pela polarização reversa, e *hot spotting* (BAI et al., 2015; WOYTE et al., 2003).

 Quando a irradiância solar incide em toda a superfície da célula na [Figura 15a](#page-27-0), a tensão de saída será positiva em condições normais de operação contribuindo com aproximadamente 0,5 V. Ao sofrer sombreamento na [Figura 15b](#page-27-0), ocorre uma queda de tensão considerável uma vez que a corrente será desviada para as resistências série e paralelo exclusivamente. O diodo *by-pass* na [Figura 15c](#page-27-0), fornece um caminho alternativo para a corrente em regime de polarização reversa. Desta forma, a queda é reduzida significativamente à -0,6 V, causando um menor impacto na característica VxI de saída (BAI et al., 2015; MASTERS, 2004).

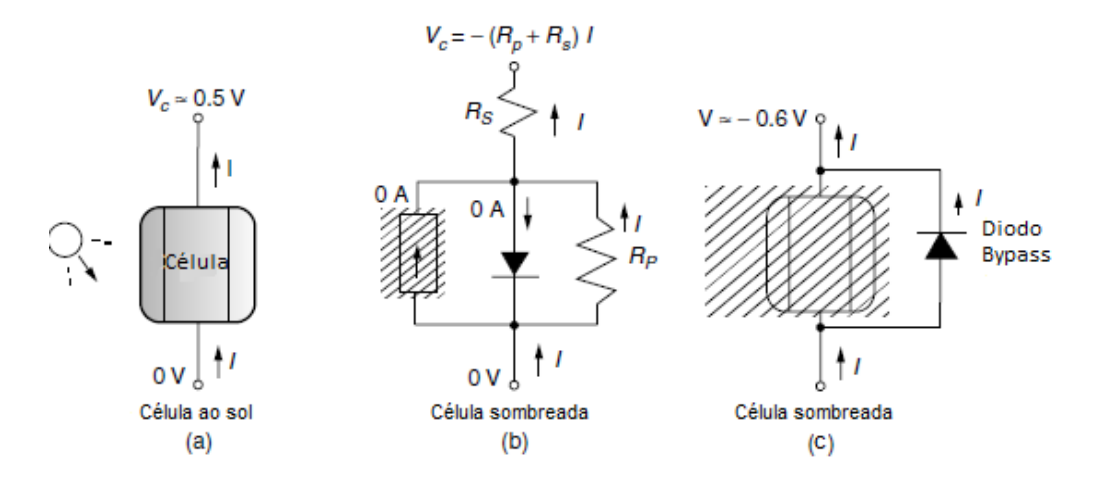

Figura 15. Redução de problema por sombreamento com diodo *Bypass* (MASTERS, 2004)

<span id="page-27-0"></span> O princípio aqui evidenciado para uma célula individualmente também se aplica à módulos e arranjos. Como a inserção de um diodo por célula não é comercialmente viável, fabricantes adicionam estes elementos em grupos de células ou módulos para protegê-los. Normamente utiliza-se um diodo *by-pass* para cada conjunto de 15 a 30 células. (MASTERS, 2004).

 Para visualizar o impacto deste elemento na curva característica de saída do painel, considere o gráfico da [Figura 16.](#page-28-1)

 A curva VxI descreve o comportamento da corrente de saída do arranjo exibido na [Figura 17.](#page-28-2) A corrente inicial de 3,3 A quando não existe sombreamento sofre uma queda significativa sem a implementação do diodo *bypass*. Esta perda é quase eliminada quando o diodo é capaz de desviar a corrente gerando uma redução menos significativa nos parâmetros de saída.

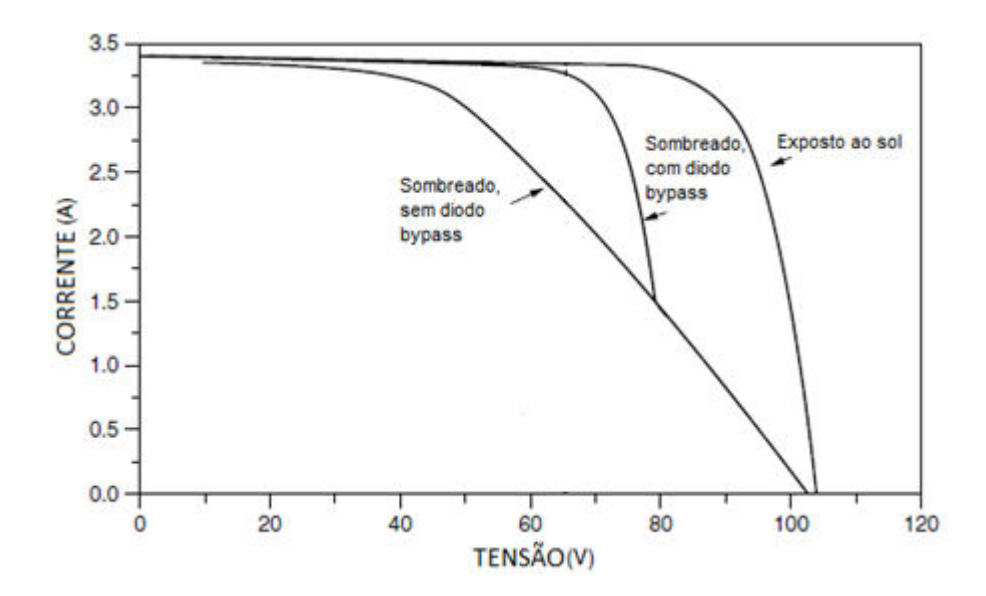

Figura 16. Impacto do diodo *bypass* (MASTERS, 2004)

<span id="page-28-1"></span>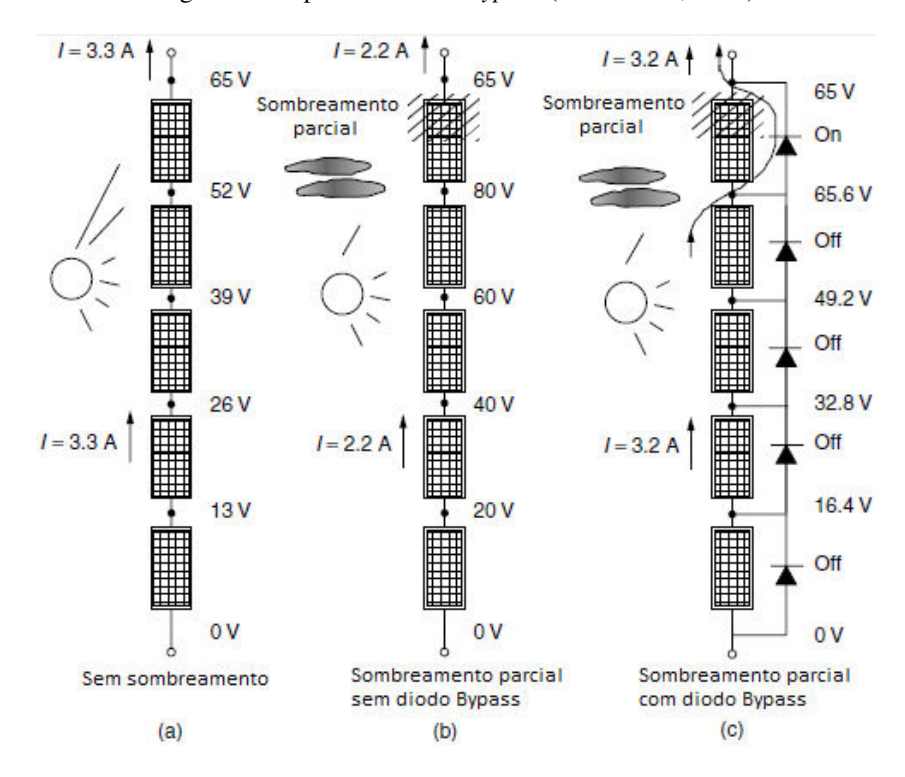

<span id="page-28-2"></span>Figura 17. Módulos carregando bateria de 65V (efeito diodo *bypass*) (MASTERS, 2004)

## <span id="page-28-0"></span>*2.4 Objetivo Geral*

 Este trabalho tem como objetivo geral o desenvolvimento de uma ferramenta computacional para análise de sombreamento ao longo de um período pré-definido (normalmente um ano). A partir do processamento digital de imagens, essa ferramenta gera o mapa de sombreamento local e a definição da área útil para instalação de um sistema fotovoltaico considerando diferentes percentuais de *setpoint,* definidos pelo usuário.

Dado o objetivo geral, têm-se como objetivos específicos:

- Criar uma representação realista do local no simulador 3D;
- Criar banco de dados de imagens de sombreamento;
- Tratar imagens do banco de dados;
- Gerar gráfico em escala de cor para percentual de sombreamento;
- Dimensionar os componentes do sistema fotovoltaico;
- Comparar os indicadores custo/geração entre sistemas com 73,83 e 93% de ausência de sombreamento;

# <span id="page-30-0"></span>*3 Metodologia*

 Em projetos de sistemas fotovoltaicos, a análise de fatores externos que podem impactar na geração de enegia pode ser feita no local ou em um ambiente simulado. O desenvolvimento de modelos computacionais tem a vantagem de permitir a alteração de vários fatores simultaneamente. A exemplo da posição do sol ao longo de um período, considerações de radiação, inclinação de painéis entre outros. Este aspecto dinâmico do ambiente virtual se mostra de grande utilidade na fase de projeto do sistema.

O *software SketchUp*, desenvolvido pelo *Google* possibilita que usuários amadores ou profissionais como engenheiros civis, arquitetos, engenheiros mecânicos entre outros, realizem simulações nas mais diversas condições e aplicações. *SketchUp* é uma plataforma livre de dimensionamento em três dimensões que possibilita a modelagem de edificações, construção de malhas estruturais, geolocalização do modelo, além de possuir uma ferramente integrada para análise de sombreamento em diferentes dias e horas do ano ("SketchUp").

 Vários *plug-ins* são disponibilizados para instalação na biblioteca do *SketchUp,* dependendo da aplicação desejada. Neste caso especificamente, o plugin *Skelion* foi utilizado por ser diretamente voltado para aplicações de energia solar fotovoltaica. *O software* possui ferramentas que permitem a simulação de sistemas fixos ou com rastreadores, a análise de radiação, considerações de efeitos de sombreamento, além de emitir relatórios de geração de energia para o usuário ("Skelion").

### <span id="page-30-1"></span>*3.1 Definição do local*

 A instalação de painéis fotovoltaicos deve considerar elementos que podem afetar diretamente o desempenho final do sistema. A escolha de um local apropriado deve considerar edificações ja existentes que possam causar sombreamento na área durante grande parte do tempo. Fatores naturais como árvores e montanhas podem causar obstrução do sol dependendo do período do ano. Em regiõs com incidência de neve, o acumulo pode causar efeito similar ao sombreamento, levando aos problemas citados anteriormente. Outro importante componente a ser considerado em um projeto são construções futuras que podem afetar diretamente a incidência solar no local.

 Em algumas situações a escolha do local mais apropriado para a instalação do sistema fotovoltaico não é possível. Nestes casos, uma avaliação dos fatores mais críticos deve ser feita a fim de minimizar seus efeitos. Uma análise do sombreamento em diferentes períodos do ano pode reduzir a área útil disponível. Entretando, visa garantir um nível de geração de energia com custo de geração menor. Outro cenário é a instalação de painéis nas fachadas de edifícios quando localizados em grandes centros urbanos, nestes casos a reflexão causada por outros prédios também deve ser considerada no projeto.

#### <span id="page-31-0"></span>**3.1.1 Simulação**

 Para avaliar a influência de elementos locais na região de interesse, a construção de um modelo simulado em 3 dimensões permite a manipulação em tempo real de variáveis como clima, edificações futuras, inclinação, materiais entre outras. Para usuários já familiarizados com ferramentas CAD, o desenvolvimento de modelos no software *SketchUp* segue o mesmo padrão. Ferramentas básicas de corte, formas geométricas, projeção entre outras permite construir representações mais simplistas ou elaboradas, [Figura 18.](#page-31-2) Outros elementos como carros, árvores, animais, plantas podem ser instalados diretamente do banco de dados para uma composição mais realista do local.

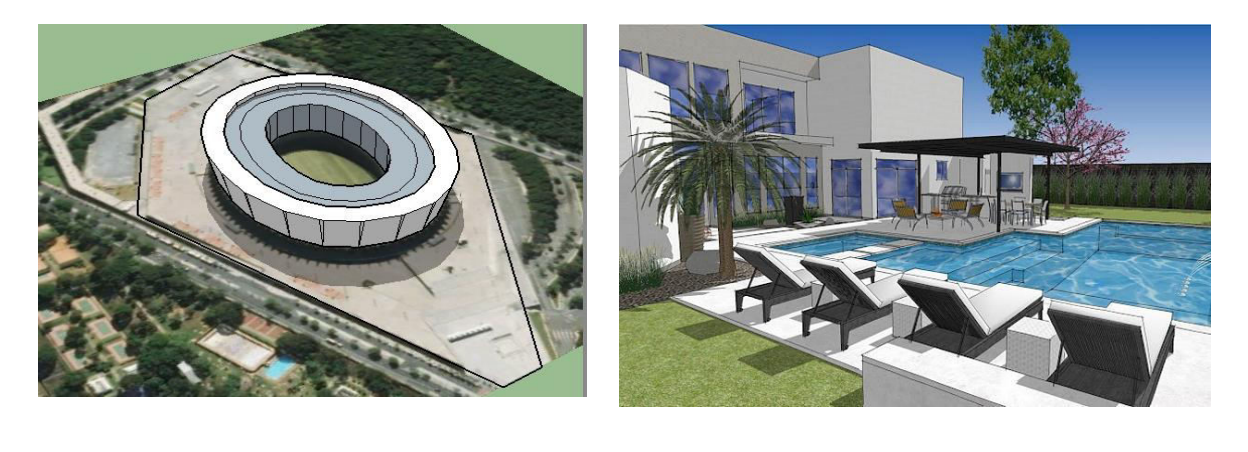

 $(a)$  (b)

<span id="page-31-2"></span>Figura 18. Imagens extraídas do *SketchUp* (a) representação simplificada estádio de futebol (b) representação realista residencial

#### <span id="page-31-1"></span>**3.1.2 Geolocalização**

 Uma das formas de definir a localidade é pelo *Google Earth.* Uma ferramenta presente na plataforma permite que um recorte da área seja importado diretamente para o *SketchUp* [Figura 19.](#page-32-1)

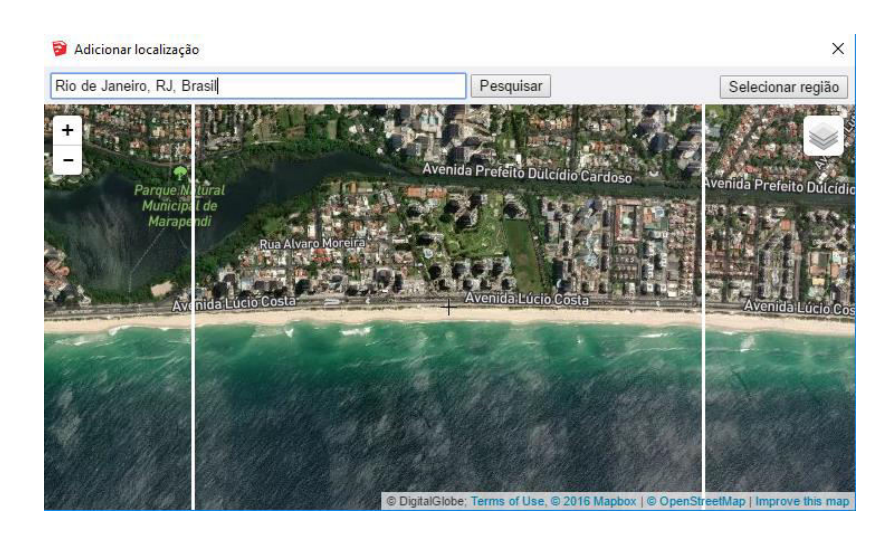

Figura 19. Geolocalização *SketchUp*

<span id="page-32-1"></span> Para casos onde um projeto será implementado na encosta de uma montanha ou no interior de um vale, esta ferramenta simplifica o processo, uma vez que as características do local são diretamente implementadas. Permitindo ao usuário avaliar relevo, variação do posicionamento do sol durante o ano entre outros aspectos.

### <span id="page-32-0"></span>*3.2 Análise de sombreamento anual*

 A geolocalização permite que o usuário escolha o dia e horário do ano para avaliar o sombreamento em determinada localidade através de uma ferramenta interativa, [Figura 20.](#page-33-0) A intensidade da sombra na imagem pode ser alterada, diferentes fusos-horários podem ser selecionados e a exibição de sombras no solo ou apenas em faces construídas pode ser definida, [Figura 20](#page-33-0) (YANG et al., 2015).

 Para evidenciar a ação desta ferramenta na simulação, a [Figura 21](#page-33-1) exibe um exemplo genérico criado em diferentes horários do dia. É possível perceber que a região sombreada, caracterizada pela coloração cinza escuro, é deslocada significativamente para a direita da imagem na [Figura 21b](#page-33-1).

 Algumas análises simplificadas se baseiam no dia com menor duração do ano para determinar a ára de instalação do sistema fotovoltaico. O sombreamento gerado nesta data é projetado no modelo simulado 3D e permite a exclusão direta de determinadas regiões do local. Porém, este método não permite uma estimativa precisa da geração de energia do sistema (LOULAS et al., 2012).

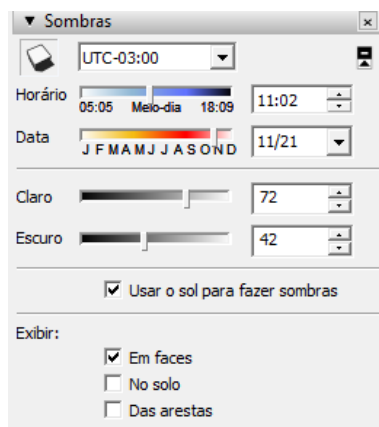

Figura 20. Ferramenta de sombreamento *SketchUp*

<span id="page-33-0"></span>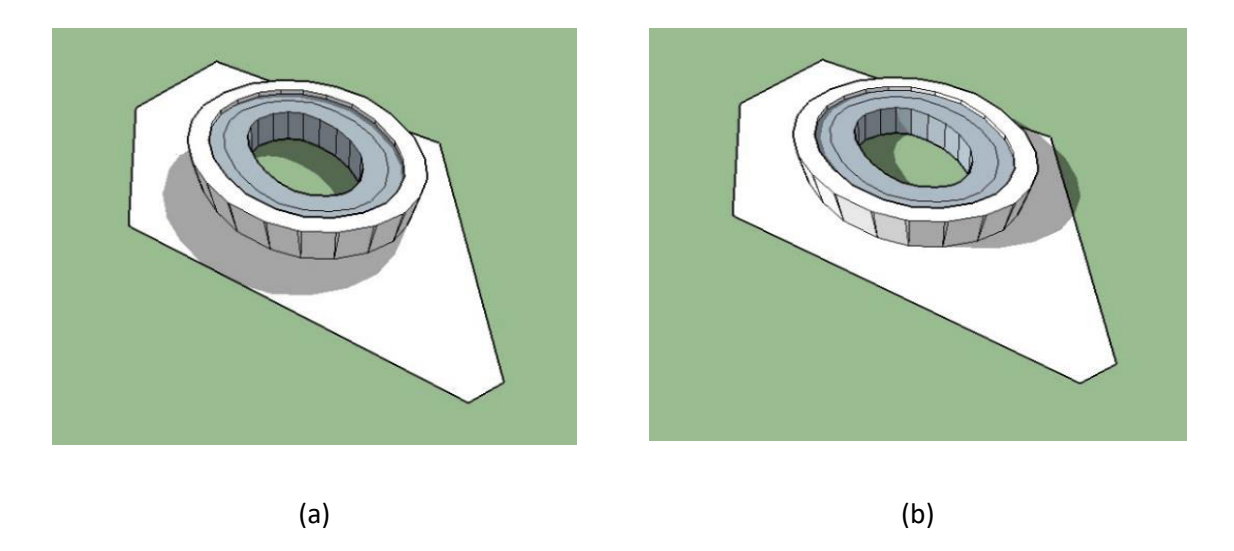

Figura 21. Sombreamento dia 1 de Abril de 2017 (a) 9:00 (b) 15:00

<span id="page-33-1"></span> Fixando o horário às 9:00 e variando o dia do ano, é possível notar um deslocamento da sombra para a região superior esquerda na [Figura 22](#page-34-0) (b).

 A partir desta ferramenta interativa de sombreamento, cabe ao usuário a escolha do número de amostras a ser feita em um determinado período. Esta escolha irá definir a dimensão do banco de dados que será utilizado para criar a análise de sombreamento final. Outro fator que deve ser considerado são as variações de fuso-horário. Na região sudeste por exemplo ocorrem alterações pelo horário de verão duas vezes ao ano.

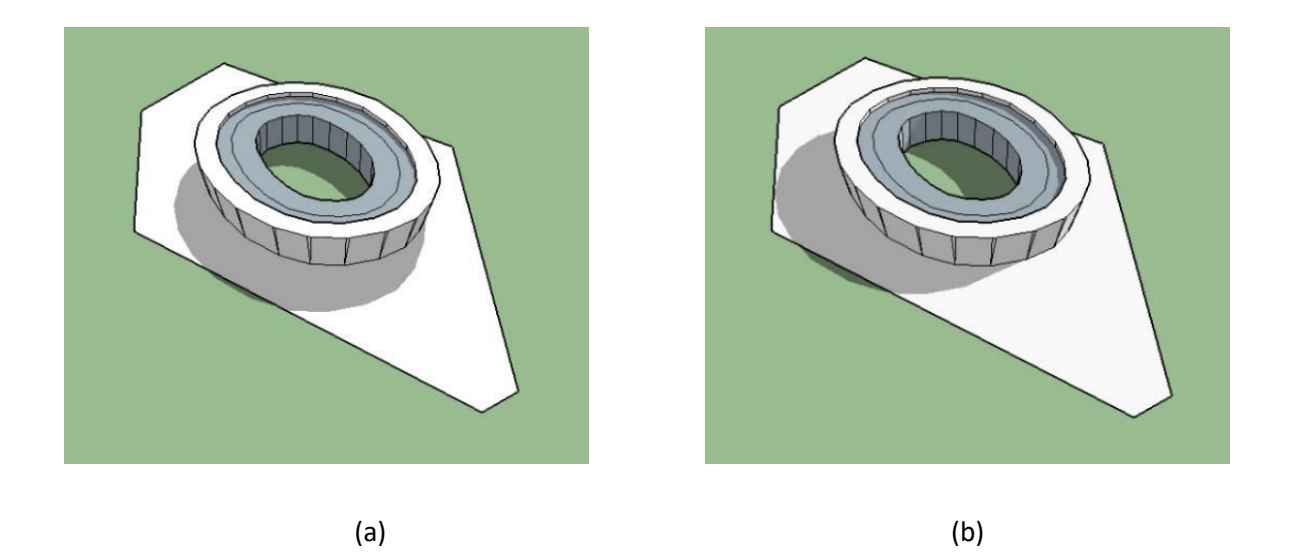

Figura 22. Sombreamento às 9:00 (a) 1 de Maio de 2017 (b) 1 de Fevereiro de 2017

<span id="page-34-0"></span> Para uma padronização do banco de dados, deve-se determinar o número de horas amostradas em cada dia e o quantos dia a cada mês. O relatório de análise de sombreamento é tão preciso quanto o número de amostras capturadas. Para cada data e horário, a imagem de sombreamento é salva em uma pasta criada pelo usuário. Um exemplo de bando de dados de um único dia é evidenciado na [Figura 23.](#page-35-1)

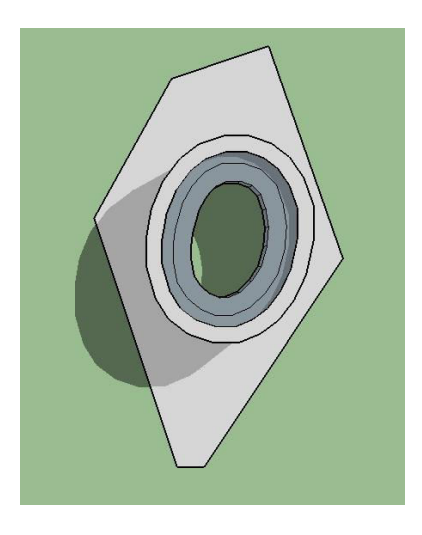

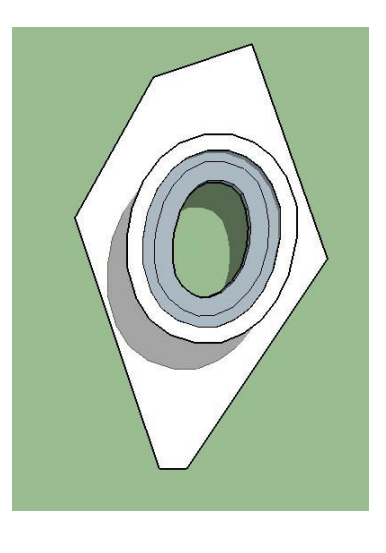

$$
(a) (b)
$$

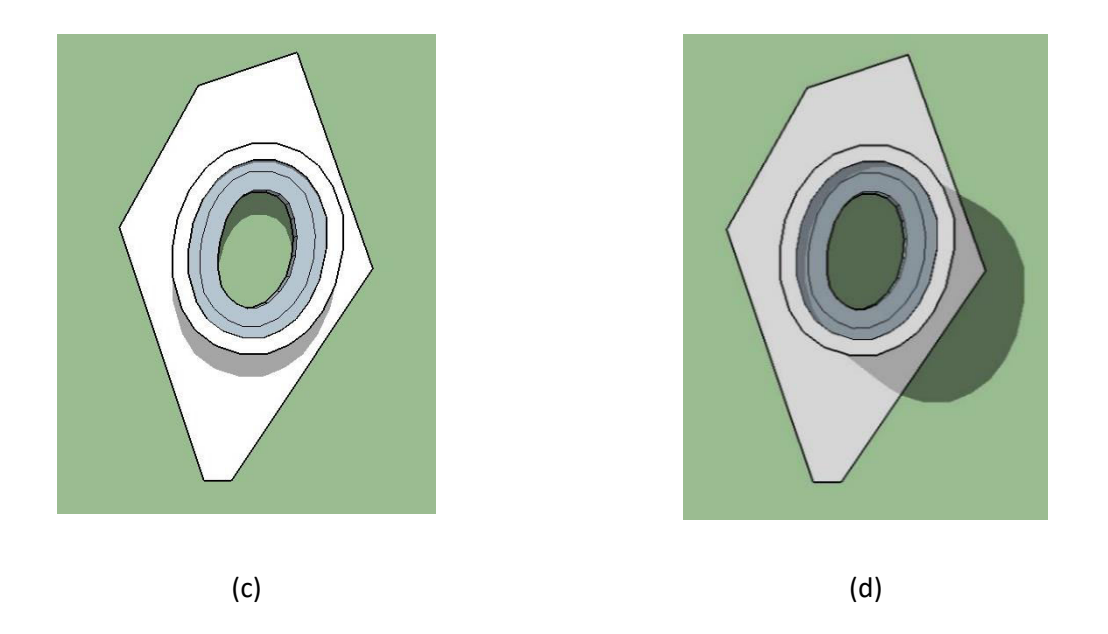

Figura 23. Exemplo banco de dados 25 de junho de 2017 (a) 8:00 (b) 10:00 (c) 12:00 (d) 15:00

<span id="page-35-1"></span> É importante observar que para horários no inicio e fim do dia as regiões sem sombra apresentam coloração em diferentes tons de cinza. Isto ocorre devido a variação de intensidade do sol que é considerada pela plataforma. Para uma melhor análise, a captura de imagens deve ser realizada a partir da vista superior do modelo, desta forma, toda a extensão da área pode ser observada.

### <span id="page-35-0"></span>*3.3 Tratamento de dados*

 Uma vez formado o banco de dados, as imagens devem ser tratadas para obter-se a análise final de sombreamento. Utilizando o *MATLAB*, todas as imagens são carregadas na ferramenta e transformadas para escala de cinza. Uma imagem colorida é composta por fatores RGB, que remetem a vermelho, verde e azul respectivamente. Em escala de cinza todas estas componentes assumem o mesmo valor, podendo variar entre 0 e 255. Na [Figura 24,](#page-36-0) as componentes RGB aparecem normalizadas entre 0 e 1 e o fator Index representa a escala total.

 Como todas as imagens do banco de dados possuem as mesmas dimensões, cada imagem pode ser interpretada como uma matriz de *pixels*. Desta forma, cada correspondência (linha x coluna) representa um ponto mesmo ponto local em todas as imagens. Para obter a escala de cinza, que representa a média de permanência de determinada região sob efeito de sombreamento, deve-se somar todas as matrizes e dividir pelo número total de imagens. Assim, caso um ponto esteja sombreado durante todo o período, esta operação matricial será equivalente ao próprio valor do pixel de região sombreada para uma imagem. Caso o ponto tenha incidência solar durante todo o período, o valor médio do pixel será o maior possível na escala. Desta forma, a imagem final formada será a média de todos os valores RGB de cada pixel durante o período de tempo avaliado.

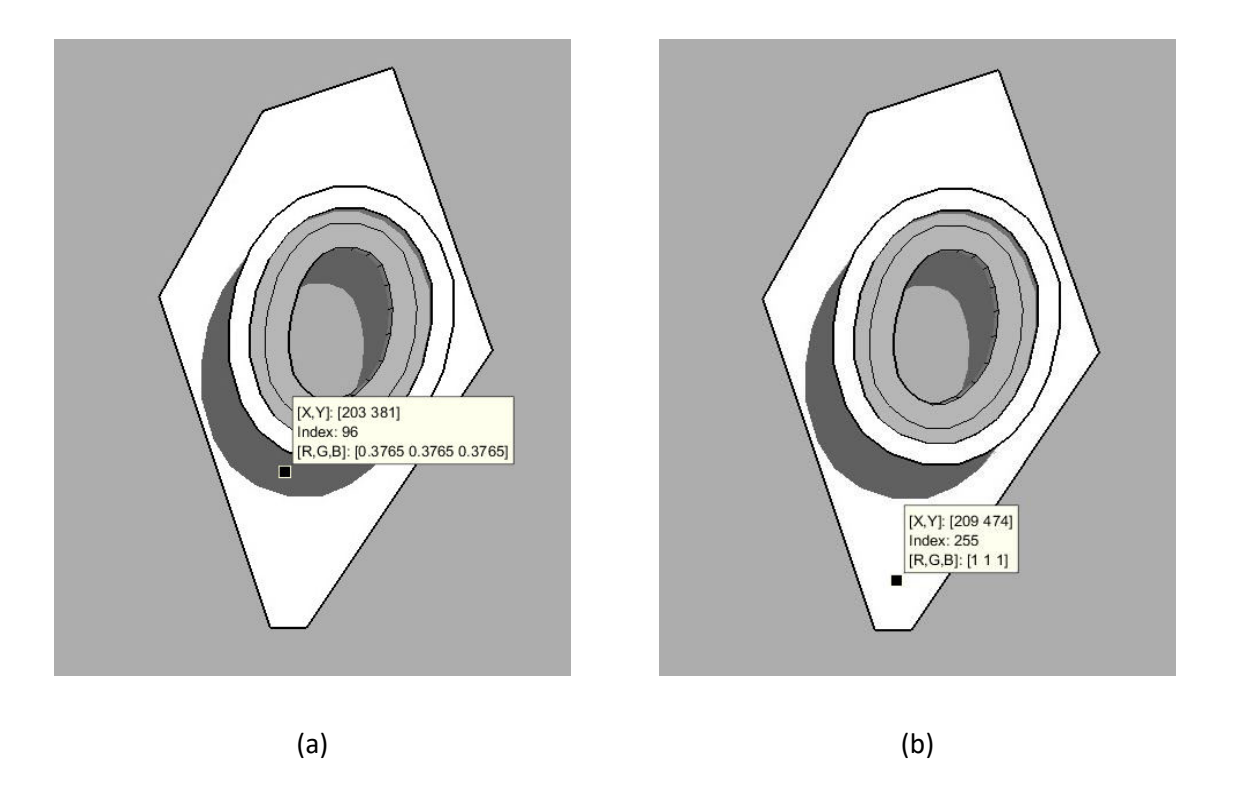

Figura 24. Escala de cinza *Matlab* (a) região sombreada, fator 96 (b) região sem sombra, fator 255

<span id="page-36-0"></span>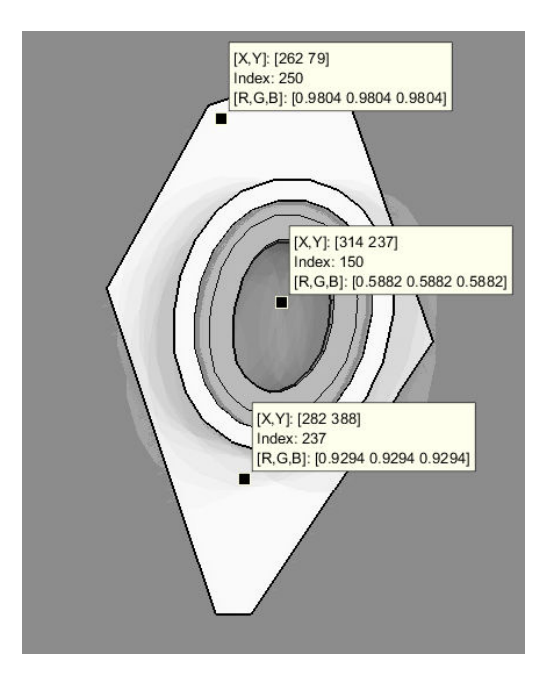

Figura 25. Compilação do banco de dados em escala de cinza

<span id="page-36-1"></span> A partir da imagem em escala de cinza final, o usuário deve estabelecer um padrão de cores a ser associado a cada fator RGB do local. A partir de uma única imagem do banco de dados com sombreamento, é definido o extremo inferior da escala de cor. Como exemplo a [Figura 24](#page-36-0) (a), o fator inicial será 96. Para definir o extremo superior deve-se obter o valor RGB de um ponto onde não ocorreu sombreamento, a exemplo da [Figura 25,](#page-36-1) fator 250. Desta forma, existirão 156 correspondencias diferentes de cor nesta escala de cinza.

 Para criar esta escala de cor implementada, [Figura 26,](#page-37-1) utilizou-se uma tabela criada em Excel. Uma matrix 256x3 foi formada, onde a primeira coluna está associada a elementos R (vermelho), a segunda G (verde) e a terceira B (azul). Cada linha corresponde a diferentes intensidades de cor, através da combinação dos 3 elementos RGB. Esta matriz é então importada diretamente para a ferramenta e pode ser alterada pelo usuário a qualquer momento.

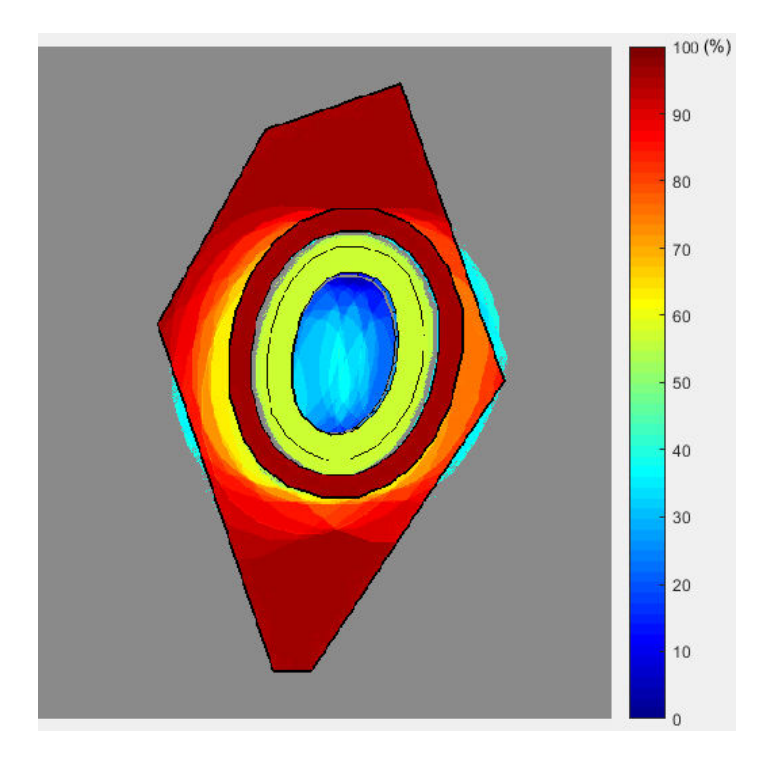

Figura 26. Escala percentual de ausência de sombreamento em cores

### <span id="page-37-1"></span><span id="page-37-0"></span>*3.4 Definição de área útil do sistema fotovoltaico*

 O número de variações da escala de cor definido pelo usuário irá representar uma escala de 0 a 100% de ausência de sombreamento. Onde o 0% representa um ponto sombreado durante todo o período, cor azul escuro, e o 100% um ponto que em nenhum momento teve incidência de sombra, cor vermelho escuro. Uma vez definida esta escala, o código de programa permite que seja estabelecido um *setpoint* para definir a região de interesse. A ferramenta irá tratar a imagem transformando-a para padrão binário (0 ou 1). O valor "0" corresponde as regiões apresentadas na cor preta e representam áreas onde o sombreamento foi superior ao *setpoint* definido. O valor "1" corresponde a cor branca e caracteriza as áreas com sombreamento inferior ao *setpoint* e disponíveis para serem utilizadas.

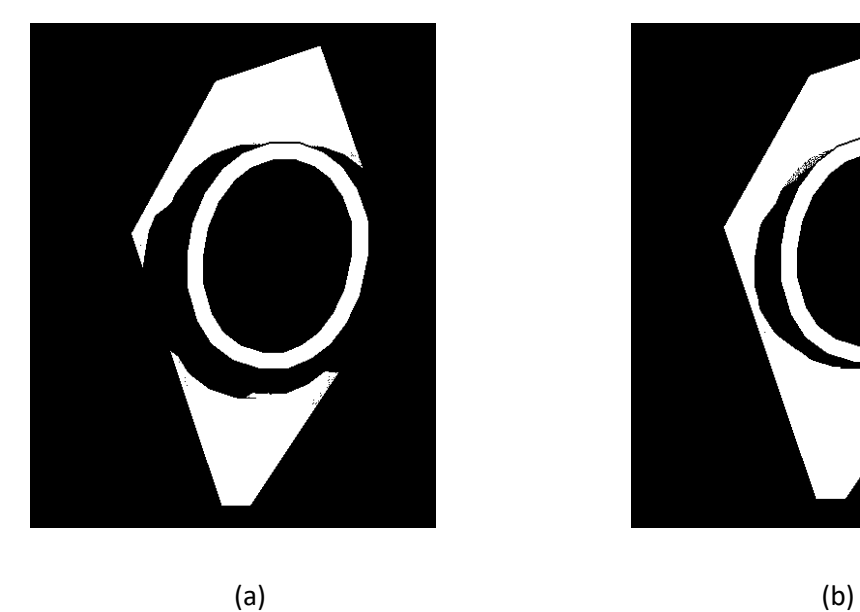

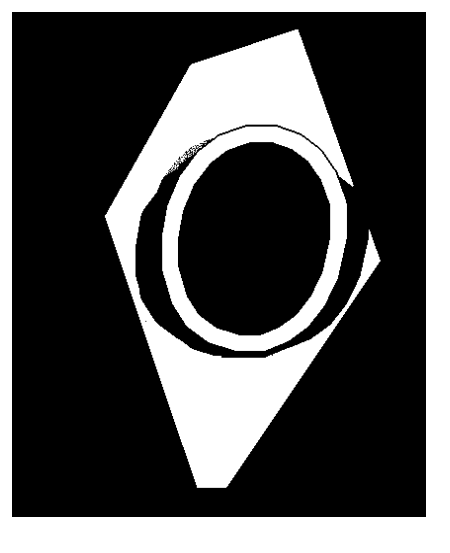

Figura 27. Imagem binária para setpoint de percentual com ausência de sombreamento (a) 93% (b) 80%

<span id="page-38-0"></span> Após a definição do *setpoint*, o usuário pode então determinar a melhor demarcação de área para instalação do sistema. A medida de área total pode ser obtida através da própria plataforma *SketchUp* [Figura 28.](#page-38-1) Neste caso, a área útil considera apenas o solo, ao redor no estádio, identificado pela cor cinza claro. A região em formato de elipse correspondente ao topo da estrutura não é considerada neste cálculo.

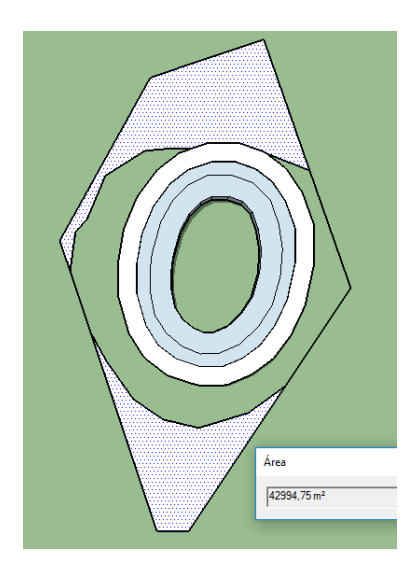

<span id="page-38-1"></span>(a) 93% - Área útil = 42994,75 m² (b) 80% - Área útil = 57294,52m²

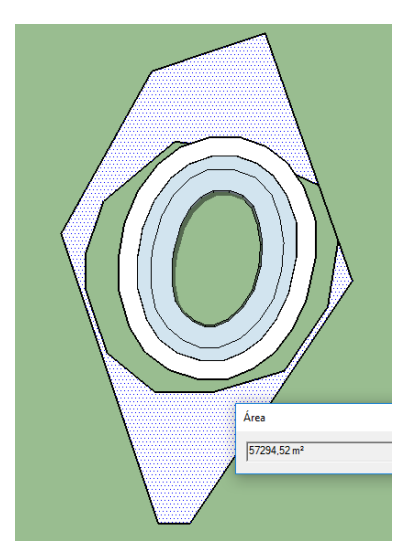

Figura 28. Área útil para instalação de sistema fotovoltaico

 Através do plugin *Skelion*, o usuário é capaz de criar um painel fotovoltaico específico ou selecionar opções disponíveis no banco de dados. Parâmetros como orientação, inclinação, dimensão, peso, potência e afastamento entre painéis podem ser definidos, como mostrado na [Figura 29.](#page-39-2)

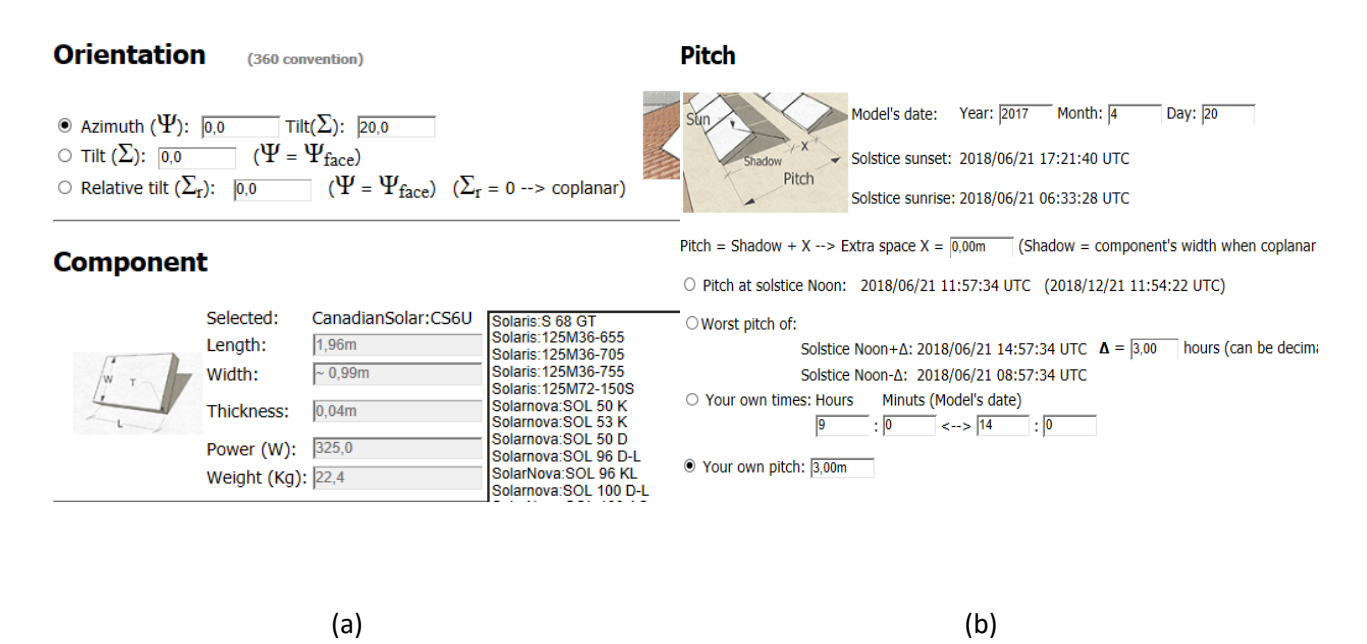

<span id="page-39-2"></span>Figura 29. Janelas de configuração do sistema fotovoltaico (a) Opções de orientação e características nominais do painel (b) Opções de afastamento entre painéis e fileiras

 A orientação e inclinação (*Orientation*) pode ser fixa ou estabelecida a partir de um referencial da superfície escolhida. A ferramenta permite que seja criada uma nova geometria de suporte para os painéis e toda esta estrutura ser reconhecida como um bloco único, facilitando o processamento pelo *software*. O afastamento entre as fileiras (*Pitch)* pode ser definido como um valor fixo pelo usuário, pela análise de sombreamento entre dois horários do dia ou pelo pior caso que ocorre no solstício.

### <span id="page-39-0"></span>*3.5 Dimensionamento do sistema fotovoltaico*

#### <span id="page-39-1"></span>**3.5.1 Orçamento**

 Após a definição da área útil, é possível determinar o número máximo de painéis que podem ser instalados no local, através de uma das ferramentas do *Skelion*. A seguir, deve-se escolher o inversor a ser utilizado. Várias marcas são disponíveis no mercado, desde potências mais reduzidas para aplicações residenciais até faixas maiores para grandes sistemas.

 Caso os painéis sejam conectados em série, a soma das tensões de cada um não deve ser superior à tensão de entrada do inversor. Caso a conexão seja realizada em paralelo, deve-se limitar a corrente total à corrente de entrada do inversor. Na prática, estes dois arranjos podem ser combinados para obter a melhor configuração para o usuário.

 O custo total do sistema será dado pela soma de quatro fatores descritos pela equação 7. Os custos auxiliares representam uma estimativa de gastos com cabos, equipamentos, hastes, entre outros. Custo de projeto refere-se ao valor estimado pago pelo planejamento e execução da instalação fotovoltaica.

$$
C_T = C_{pv} + C_{inv} + C_{aux} + C_{proj}
$$
 (7)

 $C_T$ : Custo total;

*<sup>C</sup>pv* : Custo de painéis fotovoltaicos;

*Cinv* : Custo de inversores;

 $C_{\textit{aux}}$ : Custos auxiliares (20% dos custos ( $C_{\textit{pv}}$  +  $C_{\textit{inv}}$ ));

 $C_{proj}$ : Custos de projeto (10% dos custos ( $C_{pv}$  +  $C_{inv}$ )).

#### <span id="page-40-0"></span>**3.5.2 Geração de energia do sistema**

 O cálculo de geração de energia baseia-se no indicador de irradiação solar diária média (*Gdmed* ). A irradiação se altera ao longo do dia: a noite ela é zero e aumenta à medida que o sol se eleva, atingindo valor máximo ao meio dia solar. A [Figura 30](#page-41-0) mostra a curva de irradiação para um único dia. O valor da irradiância diária é dado pela área abaixo dessa curva. O cálculo de geração anual considera o valor médio diário de irradiação para todos os dias do ano.

 Uma das formas de se obter o valor médio de irradiação é através do site do Centro de Referência para Energia Solar e Eólica Sérgio Brito (CRESESB). Inserindo o valor de latitude e longitude do local, uma tabela é gerada com as informações mensais, [Tabela 1.](#page-41-1)

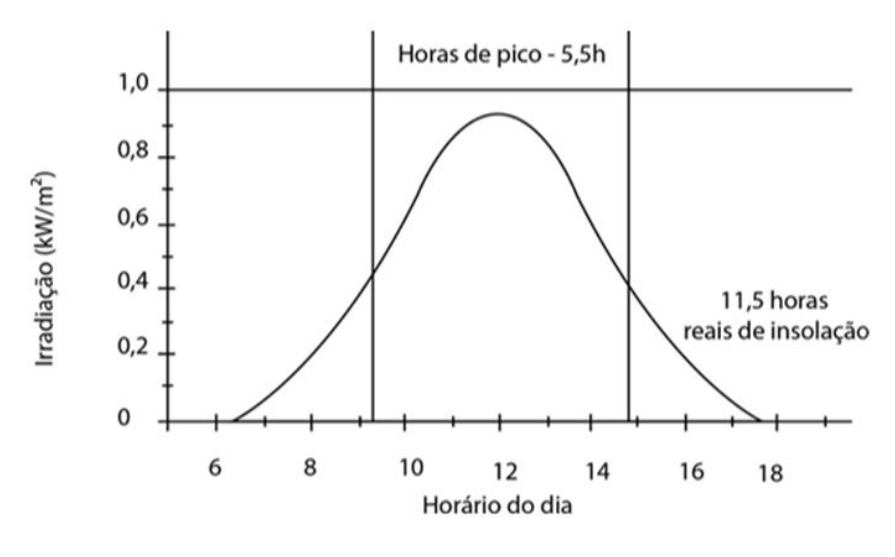

Figura 30. Gráfico irradiação diária (kW/m²)

#### Tabela 1. Irradiação diária média de Viçosa ("CRESESB")

<span id="page-41-1"></span><span id="page-41-0"></span>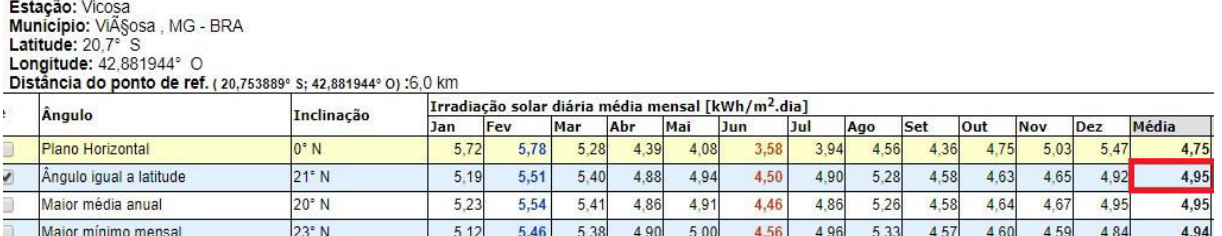

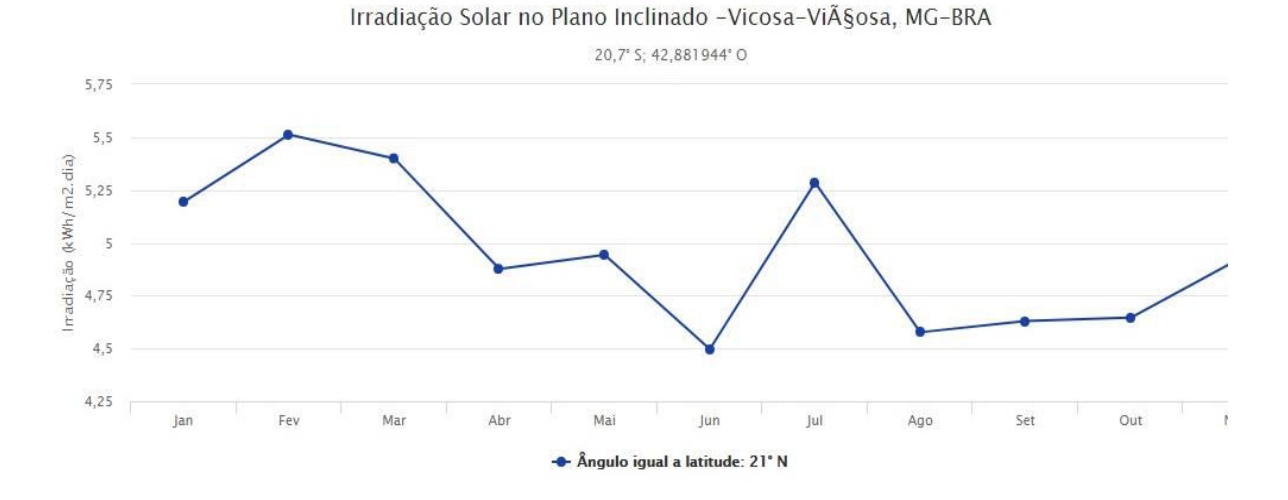

 Na simulação, as regiões que não sofrem sombreamento durante todo o ano, pontos mais claros na escala de cinza, representam os pontos onde o valor de irradiação médio é o padronizado pela tabela do CRESESB. Para os pontos onde existe ocorrência de sombreamento, um fator *k* será inserido na equação. Este fator k está associado ao percentual de sombreamento de cada área da imagem, que está diretamente relacionado com o tamanho do banco de dados. Assim, quanto maior o número de amostras mais preciso será esta determinação. Desta forma,

momentos onde a irradiação é bloqueada no painel passam a ser considerados na análise de geração. Este ajuste considera uma aproximação pelo número de amostras durante o período.

$$
G'_d = k \cdot G_{dmed} \tag{8}
$$

 $G'_{d}$  : Irradiãncia solar diária média anual;

*k* : Percentual de sombreamento do setor;

*Gdmed* : Irradiância solar diária média tabelada.

 O cálculo da geração anual média (*GAM* ) considera as especificações do painel fotovoltaico bem como fatores de eficiência do sistema (IZIDORO et al., 2014).

$$
GAM = G_d \cdot A \cdot N \cdot dia \cdot \eta_{pv} \cdot \eta_{syst} \tag{9}
$$

 $G'_{d}$  : Irradiância solar diária média anual;

- *<sup>A</sup>* : Área do painel fotovoltaico;
- *N* : Número de painéis do sistema;

*dia* : Número de dias do ano;

 $\eta_{\nu\nu}$ : Eficiência do painel fotovoltaico;

 $\eta_{syst}$ : Eficiência do sistema (0,8).

Após estes cálculos, é possível obter o custo de geração ( $C_G$ ), que determina o valor a ser pago para gerar determinada quantidade de energia, equação 10. Representa a relação entre o custo total (*C<sup>T</sup>* ) e a GAM. Esta padronização permite comparar vários cenários distintos a partir de uma mesma perspectiva. Assim, setores podem ser excluídos ou remodelados para otimizar o aproveitamento de área e geração de energia ("Formação de custos e preços", 2015).

$$
C_G = \frac{C_r}{GAM}
$$
 (10)

# <span id="page-43-0"></span>*4 Resultados e discussões*

## <span id="page-43-1"></span>*4.1 Análise de sombreamento*

 Este trabalho propõe a análise do sombreamento anual no gramado localizado entre os prédios do Departamento de Tecnologia de Alimentos da Universidade Federal de Viçosa – MG. (Latitude. 20º 45' 14'' S, Longitude 42º 52' 55''). A [Figura 31](#page-43-2) exibe a captura de imagem realizada através do *Sketchup* da geolocalização que é importa para a simulação.

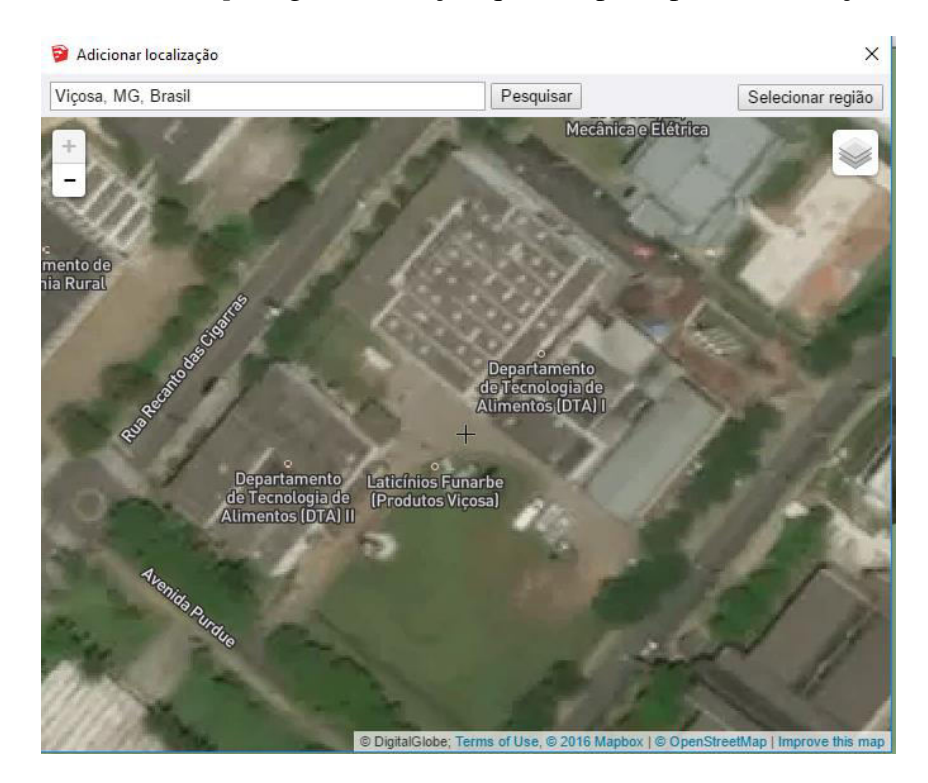

Figura 31. Localização: Departamento de tecnologia de alimentos (Universidade Federal de Viçosa)

<span id="page-43-2"></span> Para criar uma representação realista, as distancias reais foram medidas e criadas a partir das ferramentas 3D disponíveis no *Sketchup*. A [Figura 32](#page-44-0) mostra as contruções locais em cor branca e o perímetro do gramado contornado por traços pretos (185m).

 Afim de validar a representação criada, uma foto foi tirada no local e comparada com o modelo 3D, [Figura 33.](#page-44-1) É possível notar que o sombreamento no dia 23 de Junho de 2017 apresenta as mesmas características nas duas imagens. O relevo exibido ao fundo na figura 33b não foi considerado nesta simulação como possível fator de sombreamento pois se encontra muito afastado da localização e não tem impacto no sombreamento.

|             |  | ÷ |  |          |
|-------------|--|---|--|----------|
| Construções |  |   |  |          |
| Altura (m)  |  |   |  | <u>.</u> |

<span id="page-44-2"></span>Tabela 2. Altura prédios Departamento de tecnologia de alimentos (Universidade Federal de Viçosa)

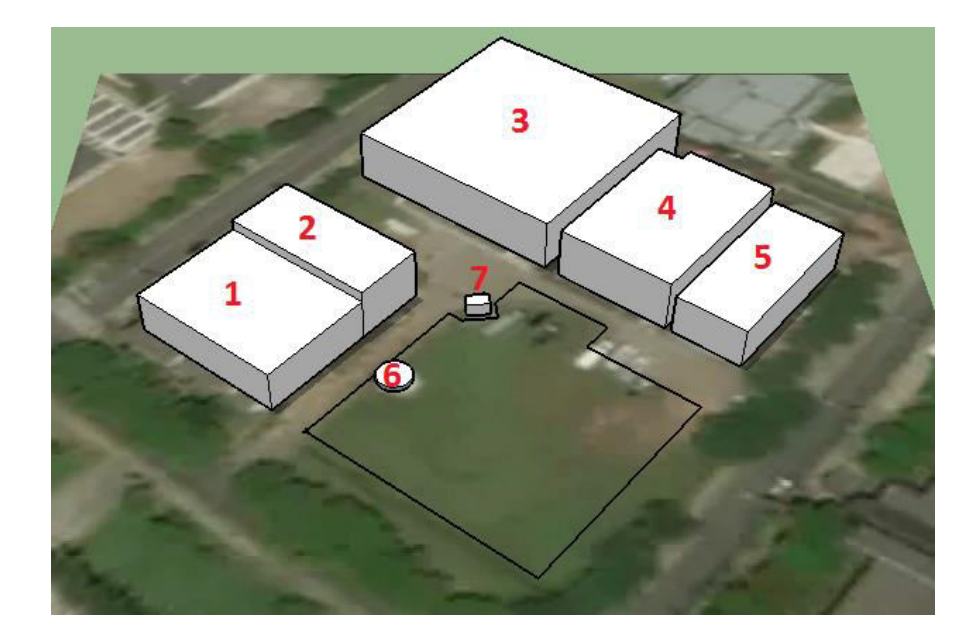

Figura 32. Modelo 3D do Departamento de tecnologia de alimentos (Universidade Federal de Viçosa)

<span id="page-44-0"></span>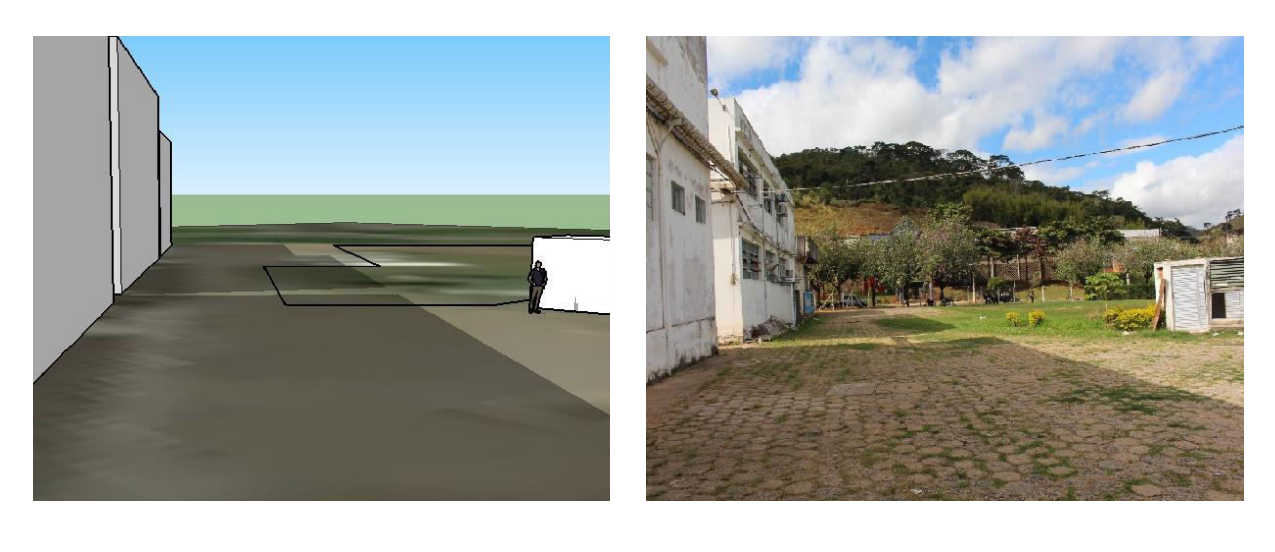

 $(a)$  (b)

<span id="page-44-1"></span>Figura 33. Comparação sombreamento às 10:40am no dia 23 de Junho de 2017 (a) Vista lateral simulação (b) Vista lateral real

 O banco de dados foi estabelecido a partir de amostragens realizadas em 7 horários diferentes do dia (8, 9, 10, 12, 15, 16, 17 h), nos dias 1, 10 e 20 de cada um dos 12 meses do ano de 2017. Totalizando desta forma 252 imagens de sombreamento. O horário de verão nesta localidade foi considerado, estabelecendo UTC-2:00 até o dia 18 de Fevereiro e após o dia 15 de outubro. Nas demais datas considera-se UTC-3:00.

 A [Figura 34](#page-45-0) mostra 4 amostras do banco de dados, é possível observar as variações na cor cinza em diferentes horários do dia. A partir do somatório das 252 matrizes imagens com o mesmo formato padrão e divisão pelo número de imagens, foi possível realizar a conversão anual para escala de cinza em uma imagem única, [Figura 35.](#page-46-0)

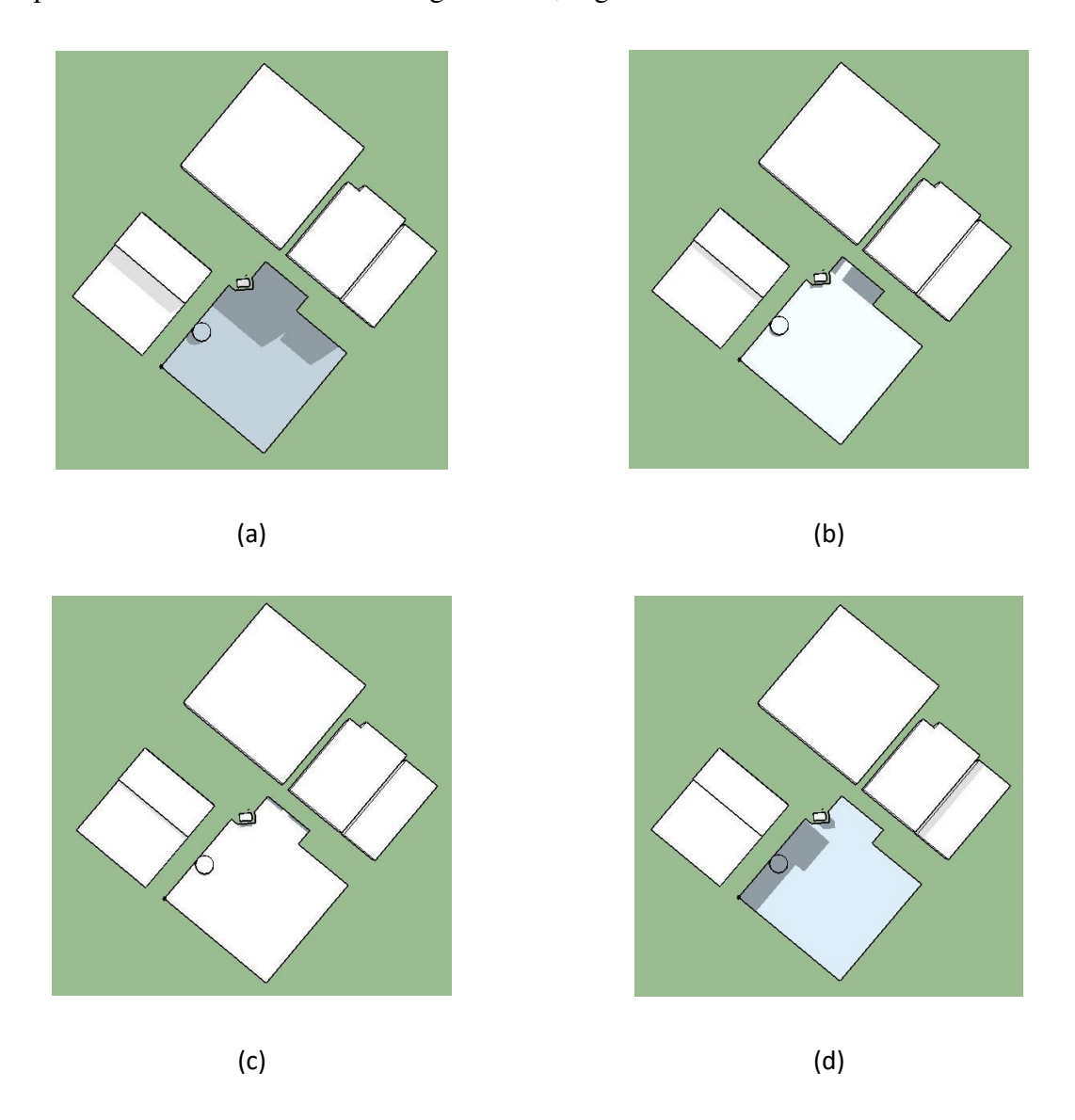

<span id="page-45-0"></span>Figura 34. Amostras do banco de dados 1 de Julho de 2017 (a) 8:00 (b) 10:00 (c) 12:00 (d) 15:00

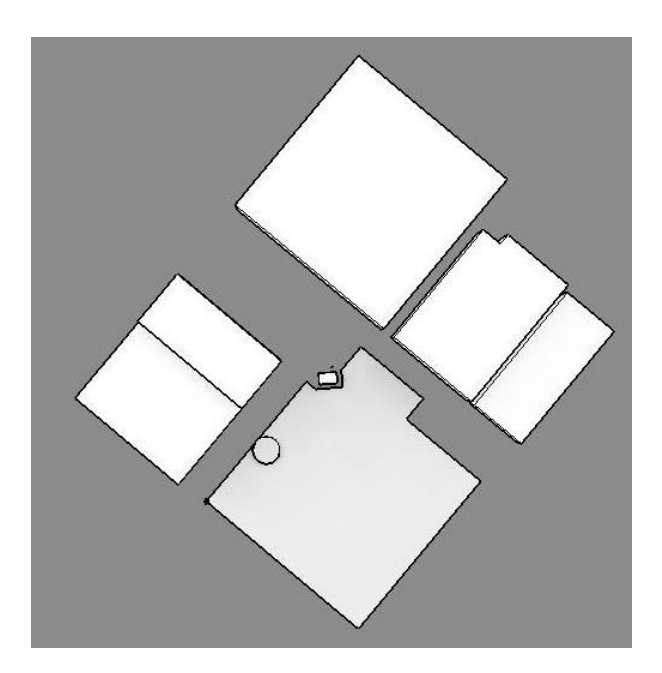

Figura 35. Vista superior do Departamento de tecnologia de alimentos (Universidade Federal de Viçosa) – Variação sombreamento anual em escala de cinza

<span id="page-46-0"></span> A partir das imagens capturadas, a escala de variação entre 0 e 100% de ausência de sombreamento ocorre para escala de cinza na faixa de 153 a 240. Estes valores de limite inferior e superior foram definidos a partir das imagens da [Figura 36.](#page-47-1) O indicador de sombreamento completo é obtido a partir de uma única imagem, pois, caso determinado ponto esteja sombreado durante todo o período, a média deste ponto na matriz final será igual ao valor de um único ponto com incidência de sombra em uma amostra, [Figura 36b](#page-47-1). O indicador de ausência completa de sombreamento a partir da imagem final após tratamento, pois, deve-se considerar as variações na cor cinza em diferentes horários do dia mesmo sem ocorrência de sombra no local, [Figura 36a](#page-47-1). A imagem em escala de cores correspondente é representada pela [Figura 37.](#page-47-2)

 É perceptível que os pontos localizados próximo aos prédios apresentam maior percentual de sombreamento durante o ano, o que pode reduzir consideravelmente a geração de energia do sistema final. A cor mais avermelhada representa regiões com ausência de sombreamento e pontos mais próximos da cor azul, regiões com maior percentual de sombreamento no período.

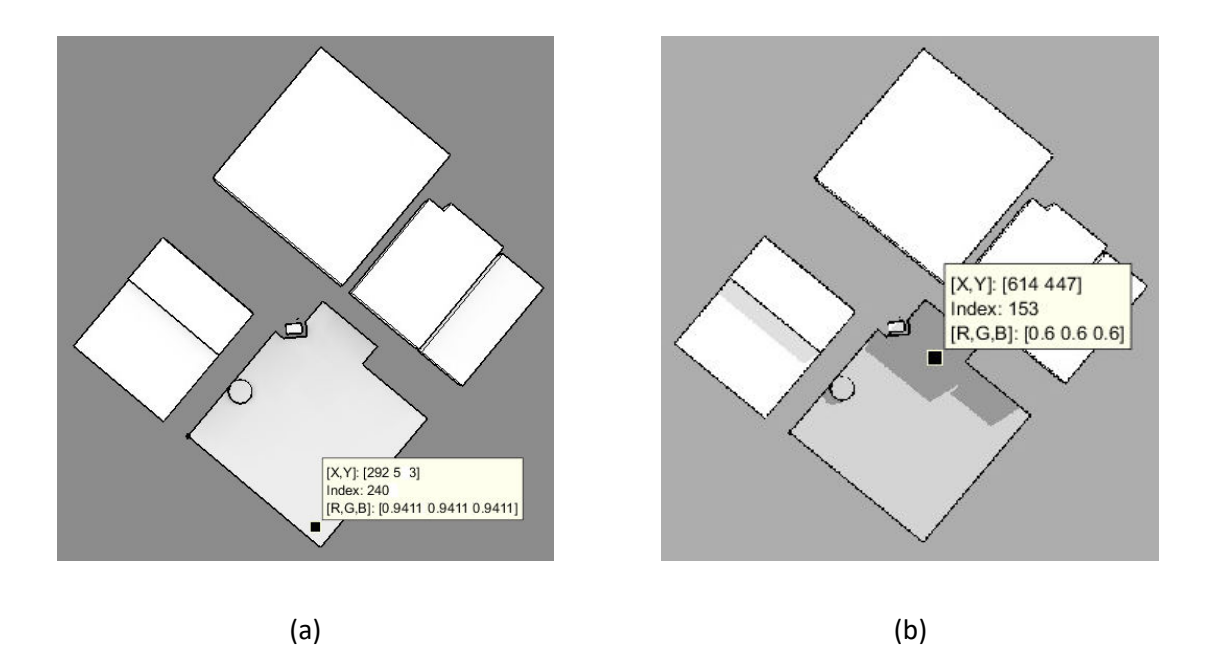

<span id="page-47-1"></span>Figura 36. Escala de cinza *Matlab* (a) Região sem sombra fator 240 (b) Região sombreada fator 153

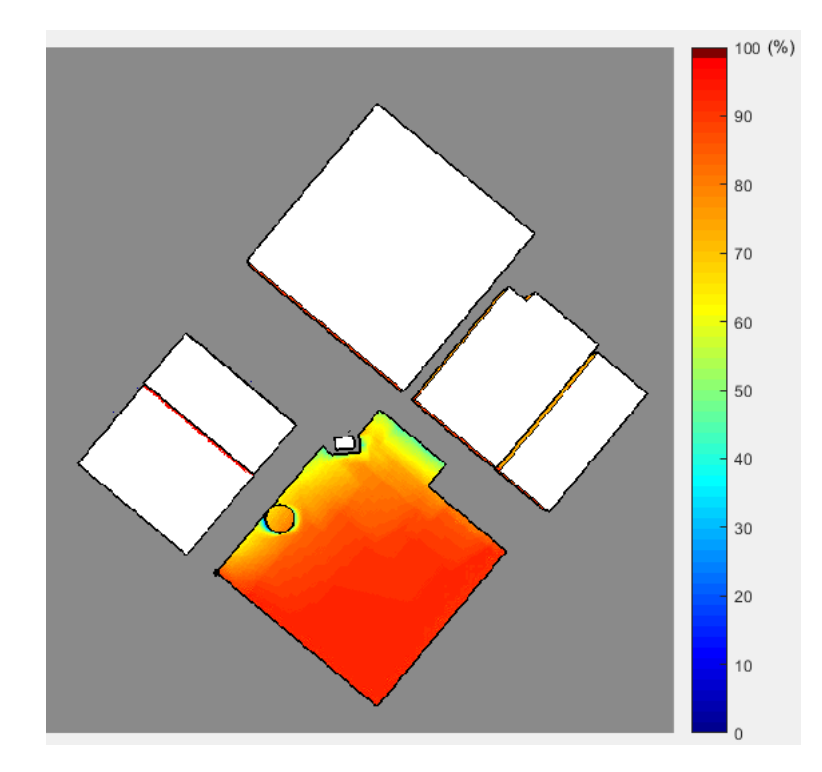

<span id="page-47-2"></span>Figura 37. Percentual de ausência de sombreamento no Departamento de tecnologia de alimentos (Universidade Federal de Viçosa) – Variação de sombreamento anual em escala de cores

### <span id="page-47-0"></span>*4.2 Dimensionamento do sistema*

 A partir do *Skelion*, as especificações para o sistema foram definidas. Espaçamento de 3 metros entre as fileiras para permitir manutenção periódica nos módulos e espaçamento entre painéis de 10 centímetros. Define-se como sistema base para este estudo o cenário de instalação

de painéis em toda a extensão disponível, sem considerar a influência das edificações no local, o número total de painéis para o caso base seria 316, [Figura 38.](#page-48-0)

 Nesta simulação o painel fotovoltaico utilizado como modelo é descrito na [Tabela 3.](#page-48-1) A escolha foi baseada em especificações mais atuais de mercado com potência mais elevada.

<span id="page-48-1"></span> Buscando otimizar a utilização desta área, três casos foram considerados, 73%, 83% e 93% de ausência de sombreamento.

| Painel                           | Canadian Solar CS6U 320                  |
|----------------------------------|------------------------------------------|
| Dimensão                         | $1960 \times 992 \times 40 \text{ (mm)}$ |
| Tensão de circuito aberto (Voc)  | 45,3 V                                   |
| Corrente de curto-circuito (Isc) | 9,26 A                                   |
| Potência                         | 320Wp                                    |
| Eficiência do módulo             | 0,1646                                   |
| Área                             | 1,94m <sup>2</sup>                       |
| Peso                             | 22,4kg                                   |
| Preco                            | R\$ 715,00                               |

Tabela 3. Especificações painel fotovoltaico Canadian

<span id="page-48-0"></span>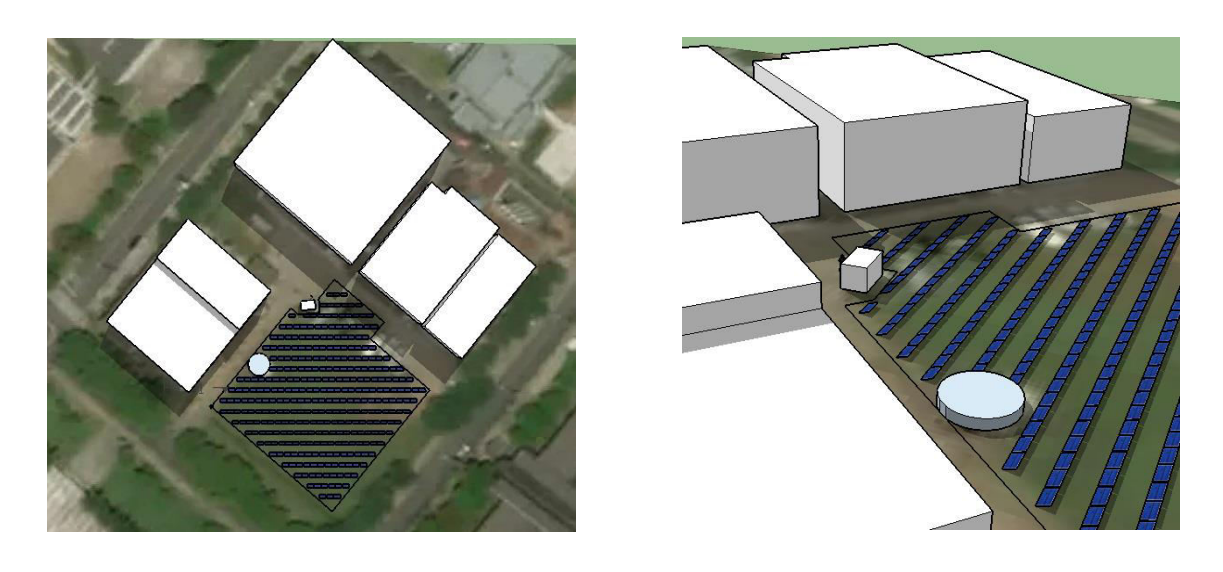

Figura 38. Sistema base - Sistema fotovoltaico instalado sem considerar sombreamento anual

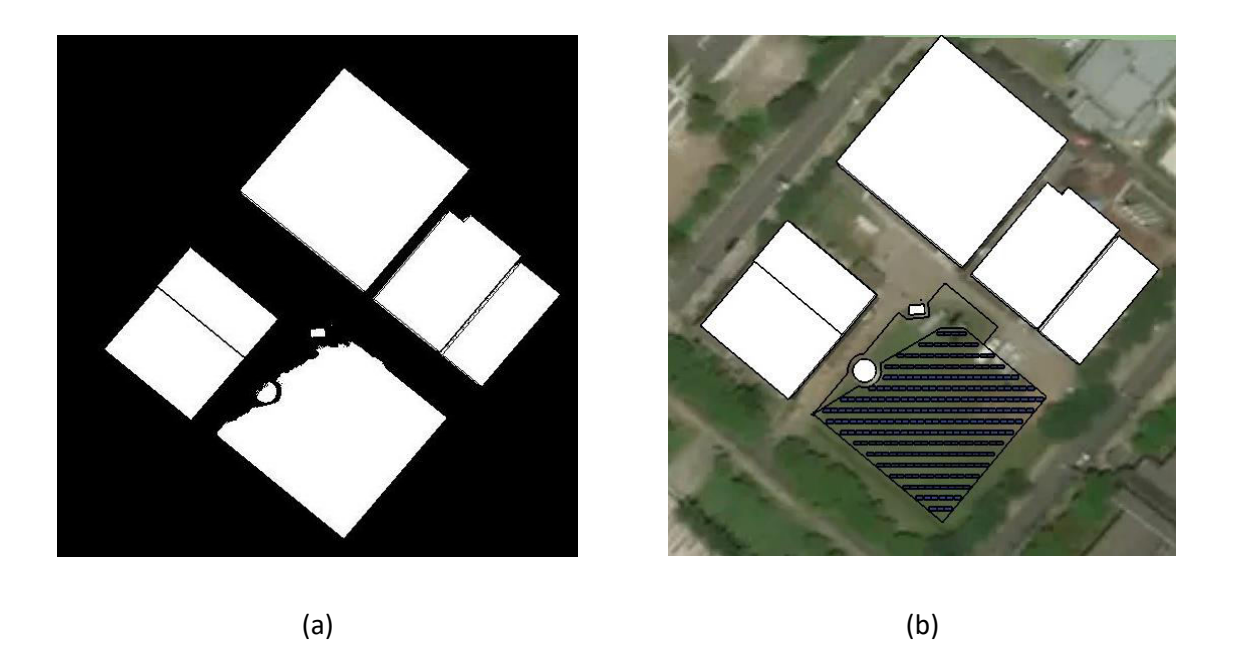

Figura 39. Sistema fotovoltaico 73% de ausência de sombreamento (a) imagem binária (b) sistema instalado

<span id="page-49-1"></span><span id="page-49-0"></span>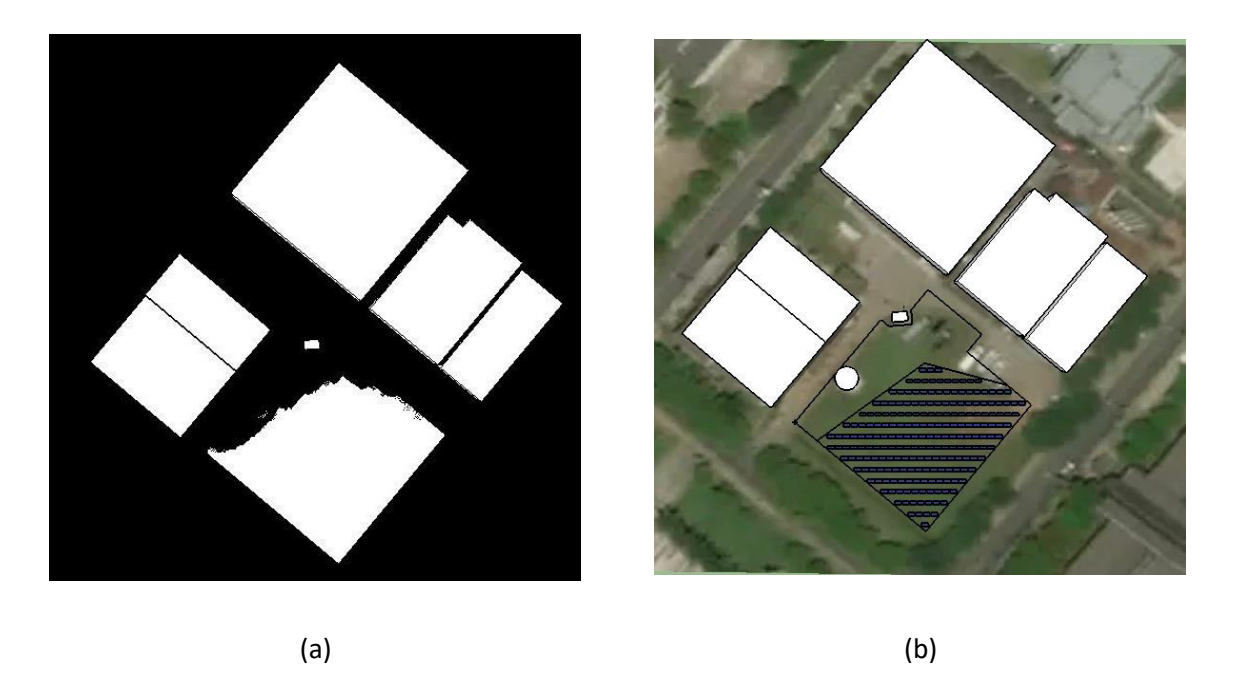

Figura 40. Sistema fotovoltaico 83% de ausência de sombreamento (a) imagem binária (b) sistema instalado

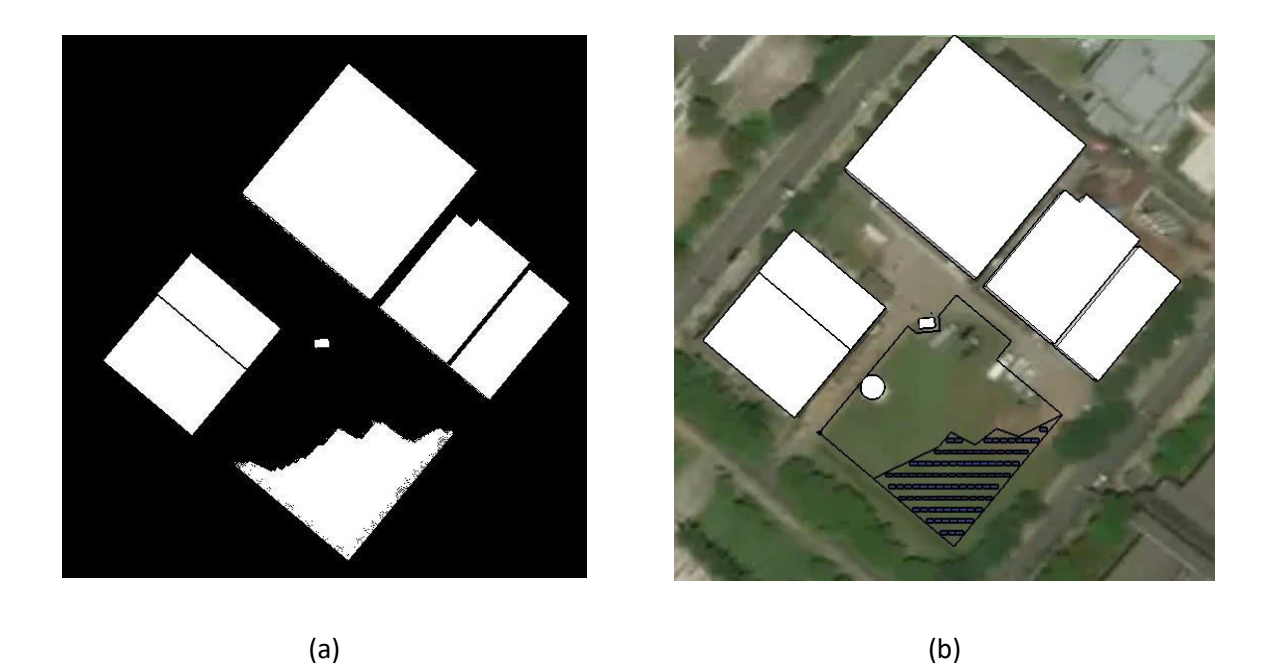

Figura 41. Sistema fotovoltaico 93% de ausência de sombreamento (a) imagem binária (b) sistema instalado

<span id="page-50-1"></span><span id="page-50-0"></span>

| Percentual ausência de<br>sombreamento anual $(\%)$ | Número de painéis<br>instalados | Área instalada (m <sup>2</sup> ) | Fator de utilização<br>$\mathscr{Y}_o$ |
|-----------------------------------------------------|---------------------------------|----------------------------------|----------------------------------------|
| 73                                                  | 267                             | 1745                             | 83                                     |
| 83                                                  | 207                             | 1366                             | 65                                     |
| 93                                                  | 96                              | 663                              | 31                                     |
| Sistema Base                                        | 316                             | 2098                             |                                        |

Tabela 4. Sistemas fotovoltaicos instalados considerando percentual de sombreamento

 O fator de utilização na [Tabela 4](#page-50-1) representa o percentual de área instalada com relação à área total disponível no local. Este indicador pode ser de grande importância para viabilizar um melhor aproveitamento do local.

 Após obtido o número de painéis para cada cenário, realizou-se o dimensionamento do sistema fotovoltaico. A partir da interseção das três geometrias referentes aos *setpoints* de sombreamento, a área total foi dividida em 4 setores, [Figura 42.](#page-51-0) O dimensionamento de cada setor foi feito de forma independente para respeitar o indicador médio de percentual adotado.

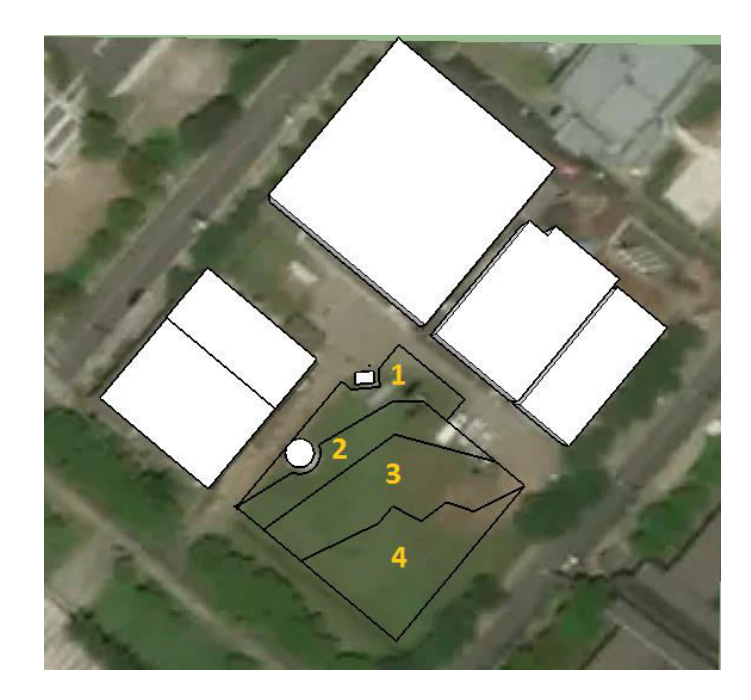

Figura 42. Setores de sombreamento

<span id="page-51-1"></span><span id="page-51-0"></span> Buscando avaliar apenas o impacto do fator sombreamento no local, definiu-se apenas um modelo de inversor e uma forma de conexão das *strings* de painéis a ser usado em todos os setores. O inversor Fronius Primo 8.2-1 foi escolhido neste caso, cujas especificações estão na especificações na [Tabela 5.](#page-51-1)

| Especificações             | Fronius primo 8.2-1 |
|----------------------------|---------------------|
| Voltagem máxima de entrada | $1000$ Vcc          |
| Corrente máxima de entrada | 18A/18A             |
| Máx. potência de saída     | 8.200 VA            |
| Preço                      | R\$ 10.990,00       |

Tabela 5. Especificações inversor

 Pel[a Tabela 3,](#page-48-1) tem-se que a tensão de circuito aberto do painel Canadian é 45,3 V. Desta forma, o cálculo do número de painéis (N) por *string* pode ser realizado a partir da tensão de entrada do inveror. Os painéis serão conectados em série, assim, a soma da tensão de cada um deve ser igual ou inferior à tensão máxima suportada pelo inversor.

$$
N = \frac{1000}{45,3} = 22,07
$$
\n(11)

 Considerando a corrente de curto circuito, não é possível conectar *strings* em paralelo, pois, a corrente de curto circuito do painel é 9,18A e a corrente de entrada limite do inversor é 18A. A consideração da corrente de operação normal do painel, 8,16A, possibilitaria esta associação em paralelo mas por razões de segurança adotou-se o pior cenário conectando apenas uma *string*.

 Tem-se o número máximo de 22 painéis por *string*. A divisão de agrupamentos por setor foi feita a partir desta restrição, onde o número de inversores é obtido pela divisão do número de painéis pelo limite por *string*. A respectiva correspondência de setores em cada sistema está descrita nas [Tabela 6](#page-52-0) e [Tabela 7.](#page-52-1)

<span id="page-52-0"></span>

| Setor | Nº de painéis | Potência nominal<br>(kW) | Numero inversores |
|-------|---------------|--------------------------|-------------------|
| 1     | 44            | 14.080                   | 2                 |
| 2     | 60            | 19.200                   | 3                 |
| 3     | 110           | 35.200                   | 5                 |
| 4     | 88            | 28.160                   |                   |
| Total | 302           | 96.640                   | 14                |

Tabela 6. Divisão por setores

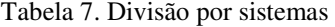

<span id="page-52-1"></span>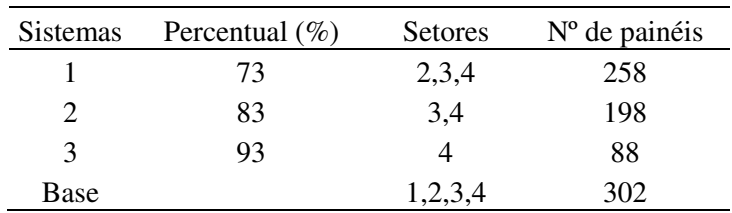

 O número total de painéis que poderiam ser instalados na área total do gramado foi reduzido em 14 elementos para permitir a padronização do número de inversores em todos os setores. Porém, como o objetivo da análise é a comparação entre geração e investimento, esta diferença não causa prejuízo de informação.

 A análise de custos mostrada a seguir para cada sistema foi realizada segundo o agrupamento setorial estabelecido. Os custos auxiliares representam os valores de hastes, estruturas, e peças complementares do sistema.

<span id="page-53-0"></span>

| Sistema base      |                                 |       |     |                |  |  |
|-------------------|---------------------------------|-------|-----|----------------|--|--|
|                   | Quantidades<br>Modelos<br>Preço |       |     |                |  |  |
| Painel            | Canadian CS6U 320               | 302   |     | R\$ 215.930,00 |  |  |
| Inversor          | Fronius Primo 8.2-1             | 14    | R\$ | 153.860,00     |  |  |
| <b>Auxiliares</b> |                                 | 20%   | R\$ | 73.958,00      |  |  |
| Projeto           |                                 | 10%   | R\$ | 36.979,00      |  |  |
|                   |                                 | TOTAL |     | 480.727,00     |  |  |

Tabela 8. Precificação base (sistema sem sombreamento)

Tabela 9. Precificação sistema 1 (73%)

<span id="page-53-1"></span>

| Sistema $1(73%)$                |                     |       |     |            |  |  |  |
|---------------------------------|---------------------|-------|-----|------------|--|--|--|
| Quantidades<br>Modelos<br>Preço |                     |       |     |            |  |  |  |
| Painel                          | Canadian CS6U 320   | 258   | R\$ | 190.905,00 |  |  |  |
| Inversor                        | Fronius Primo 8.2-1 | 12    | R\$ | 131.880,00 |  |  |  |
| Auxiliares                      |                     | 20%   | R\$ | 64.557,00  |  |  |  |
| Projeto                         |                     | 10%   | R\$ | 32.278,50  |  |  |  |
|                                 |                     | TOTAL | R\$ | 419.620,50 |  |  |  |

Tabela 10. Precificação sistema 2 (83%)

<span id="page-53-2"></span>

| Sistema 2 $(83%)$ |                                 |        |     |            |  |  |
|-------------------|---------------------------------|--------|-----|------------|--|--|
|                   | Quantidades<br>Modelos<br>Preço |        |     |            |  |  |
| Painel            | Canadian CS6U 320               | 198    | R\$ | 148.005,00 |  |  |
| Inversor          | Fronius Primo 8.2-1             | 9      | R\$ | 98.910,00  |  |  |
| Auxiliares        |                                 | 20%    | R\$ | 49.383,00  |  |  |
| Projeto           |                                 | 10%    | R\$ | 24.691,50  |  |  |
|                   |                                 | TOTAL. | R\$ | 320.989,50 |  |  |

Tabela 11. Precificação sistema 3 (93%)

<span id="page-53-3"></span>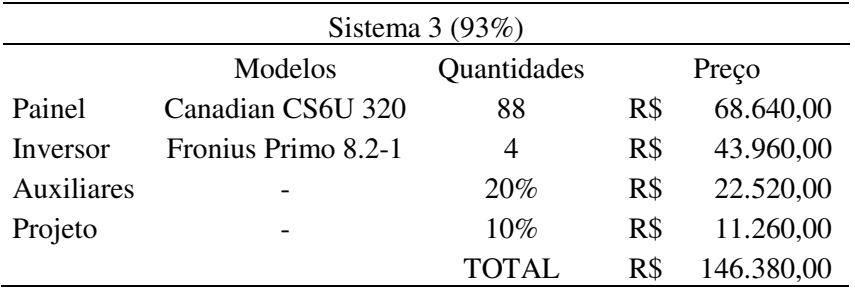

 Após o levantamento de custos realizado, deve-se calcular a geração anual média de energia para cada sistema. Este cálculo baseia-se no valor de irradiação solar diária média anual. A partir do site do CRESESB, com valores de latitude e longitude da cidade de Viçosa, é possível obter a tabela e gráfico característico da região, [Tabela 1.](#page-41-1)

 Como o sombreamento foi avaliado para o período de 1 ano, o indicador de irradiação diário médio anual (*Gdmed* ), marcado em vermelho na tabela acima, igual a 4,95 foi utilizado. Este fator foi multiplicado pelo percentual de sombreamento ( *k* ) de cada setor, uma vez que estes valores de irradiação são estabelecidos sob a condição de céu claro sem sombremanento. Uma análise mais aprofundada deveria avaliar o valor de *Gdmed* para cada horário, aproximando o resultado final de um cenário mais realista. A partir das equações 8 e 9 obtem-se o valor da geração anual média (*GAM* ).

 Assim, cada setor apresenta um fator de correção k do coeficiente de irradiação baseado na porcentagem de amostras sombreadas. Pode-se então calcular a geração para todos os sistemas, [Tabela 12](#page-54-0) e [Tabela 13.](#page-54-1) As informações relativas ao painel como área e eficiência são descritas na [Tabela 3.](#page-48-1)

<span id="page-54-0"></span>

|               | Setor GAM com sombreamento GAM sem sombremento |          | Diferença percentual |
|---------------|------------------------------------------------|----------|----------------------|
|               |                                                | 20,3 MWh |                      |
|               | 20,2 MWh                                       | 27,7 MWh | 73%                  |
| $\mathcal{R}$ | 42,1 MWh                                       | 50,8 MWh | 83%                  |
| 4             | 37,8 MWh                                       | 40,6 MWh | 93%                  |

Tabela 12. Geração de energia por setor

 A diferença percentual apresentada na [Tabela 12](#page-54-0) mostra o percentual de GAM com sombreamento com relação ao total sem considerar este fator. Fica claro que o projeto de um sistema fotovoltaico pode ser muito prejudicado caso esta análise não seja realizada.

<span id="page-54-1"></span>

| Sistema      | Setores | Potência<br>nominal (kW) | Geração (MWh) |      | Preço          | Custo de geração<br>(R\$/kWh) |
|--------------|---------|--------------------------|---------------|------|----------------|-------------------------------|
|              | 2,3,4   | 82,56                    | 100           |      | R\$ 419.620,50 | 4,19                          |
|              | 3,4     | 63,36                    | 80            |      | R\$ 320.989,50 | 4,02                          |
| 3            | 4       | 28,16                    | 41            | R\$. | 146.380,00     | 3,55                          |
| Sistema base | 1,2,3,4 | 96,64                    | 139           | R\$  | 480.727,00     | 3,45                          |

Tabela 13. Geração de energia por sistema

 O custo de geração exibido na [Tabela 13](#page-54-1) permite avaliar os diferentes sistemas a partir de um mesmo padrão. O sistema 1 apresenta 3 setores com diferentes fatores k de sombreamento, isto faz com que o custo de geração seja o maior observado. Isto ocorre pois certas áreas estão sob efeito de sombreamento durante um maior período e a consideração desta variável reduz a geração de energia em comparação com o sistema base. O sistema 3 apresenta um custo geração mais aproximado do sistema base pois o percentual deste setor é 93%, muito próximo do 100% que exclui o fator sombreamento.

 A análise considerando bloqueios da irradiação em determinados momentos torna-se mais realista. A geração de energia esperada do sistema para o usuário deve considerar a demanda necessária, a partir disso, avaliar a viabilidade ou não de instalar painéis em áreas com maior percentual de sombreamento, que pode aumentar o custo de geração. No caso abordado neste trabalho, durante a maior parte do ano, a maior parte da área apresenta percentual de ausência de sombreamento superior a 80%. Assim, a utilização deste método de análise pode se tornar mais interessante para regiões com impacto maior de sombra no local.

 A análise estatística aqui utilizada para fins de comparação é uma abordagem simplificada. Para melhor viabilizar o sistema do ponto de vista econômico, variáveis estatísticas financeiras como VPL (Valor presente líquido), TIR (Taxa interna de retorno de capital) e *Payback* (Tempo de retorno do investimento) deveriam ser consideradas.

# <span id="page-56-0"></span>*5 Conclusões*

 A análise de sombreamento se mostrou um importante fator a ser considerado no projeto de sistemas fotovoltaicos. A ferramenta permite ao usuário uma melhor avaliação da real condição do local ao longo do ano. Assim, a área disponível pode ser utilizada de forma mais otimizada de acordo com a demanda necessitada pelo projeto.

 A análise de custos do sistema na prática deve focar na melhor relação entre conexão dos módulos e número de inversores. Neste estudo, a padronização destas variáveis buscou avaliar apenas o custo de geração final. Um estudo de viabilidade econômica mais aprofundado pode refinar este indicador. Em uma situação real, pode-se dimensionar o sistema de forma a utilizar um menor número de inversores e realizar conexões serie e paralelo entre painéis para aumentar a capacidade instalada por equipamento.

 A análise estatística para o cálculo da geração anual média considerou o fator de sombreamento setorial diretamente na equação. Para uma aproximação mais condizente com a variação da curva de irradiação, o fator deve ser associado a diferentes horários do dia. A avaliação dos dos diferentes sistemas, mostrou que o custo de geração aumenta com a redução do percentual de ausência de sombreamento como esperado. Esta variável prevê a geração em um período de modo mais realista que os métodos convencionais simplificados.

 Deve-se destacar ainda que o potencial nominal instalado em cada sistemas reduz a medida que o percentual de ausência de sombreamento aumenta, logo, a escolha do *setpoint*  depende diretamente do objetivo do projeto por parte do usuário.

#### <span id="page-56-1"></span>**5.1 proposta de continuidade**

- Considerar o relevo no modelo simulado 3D;
- Automatizar o processo de aquisição de imagens do banco de dados;
- Analisar variáveis estatísticas financeiras como VPL (Valor Presente Líquido), TIR (Taxa interna de retorno de capital), Payback (Tempo de retorno do investimento);
- Definir uma melhor forma de considerar o fator de sombramento (k). Considerar variações de  $G_d$  médio durante o dia.

# <span id="page-57-0"></span>*Referências Bibliográficas*

BAI, Jianbo e colab. **Characteristic output of PV systems under partial shading or mismatch conditions**. Solar Energy, v. 112, p. 41–54, Fev 2015. Disponível em: <http://linkinghub.elsevier.com/retrieve/pii/S0038092X14005568>. Acesso em: 26 jun 2017.

BRITO, Erick. **Construção de um caracterizador solar baseado em carga capacitiva**. 2014. 0-53 f. Universidade Federal de Viçosa, 2014.

CARNEIRO, Joaquim. **Módulos Fotovoltaicos Características E Associações**. 2010. 1-18 f. 2010.

**CRESESB**. Disponível em:

<http://cresesb.cepel.br/INDEX.PHP?SECTION=COM\_CONTENT&CID=301>. Acesso em: 20 maio 2017.

**Formação de custos e preços**. . [S.l: s.n.], 2015. Disponível em:

<https://www.cpfl.com.br/energias-

sustentaveis/inovacao/projetos/Documents/PB3002/formacao-de-custos-e-precos-de-geracaoe-transmissao.pdf>.

GHANBARI, T. **Permanent partial shading detection for protection of photovoltaic panels against hot spotting**. The institution of Engineering and Technology, v. 11, p. 1–27, 2017.

**Global Market Outlook For Solar Power**. . [S.l: s.n.], 2016. Disponível em: <http://www.solarpowereurope.org#sthash.12T3mJPu.dpuf>.

IZIDORO, Bruna Caroline e ORSI, Gustavo Cardoso e CORDEIRO, Leandro Ricardo. **Estudo do panorama nacional para sistemas fotovoltaicos conectados à rede após a resolução 482/2012 da ANEEL**. 2014. 173 f. Universidade tecnológica federal do paraná, 2014.

KIM, Katherine A. e colab. **Photovoltaic Hot-Spot Detection for Solar Panel Substrings Using AC Parameter Characterization**. IEEE Transactions on Power Electronics, v. 31, n. 2, p. 1121–1130, 2016.

KIM, Katherine A. e KREIN, P.T. **Reexamination of Photovoltaic Hot Spotting to Show Inadequacy of the Bypass Diode**. IEEE Journal of Photovoltaics, v. 5, n. 5, 2015.

LOULAS, Nikolaos M e colab. **Photovoltaics in urban environment : A case study for typical apartment buildings in Greece**. Renewable Energy, v. 48, p. 453–463, 2012. Disponível em: <http://dx.doi.org/10.1016/j.renene.2012.06.009>.

MAGALHÃES ROSA, Daniel. **Caracterização da radiação solar: o caso da cidade universitária/ USP e da Ilha do Cardoso/Cananéia**. 2003. 168 f. Universidade de São Paulo, 2003.

MAKI, Anssi. **Power Losses in Long String and Parallel-Connected Short Strings of Series-Connected Silicon-Based Photovoltaic Modules Due to Partial**. IEEE Transactions on Energy Conversion, v. 27, n. 1, p. 173–183, 2012.

MASTERS, Gilbert M. **Renewable and Efficient Electric Power Systems**. [S.l: s.n.], 2004. Disponível em: <http://doi.wiley.com/10.1002/0471668826>.

MENDONCA, Francisco e OLIVEIRA, Inês. **Climatologia - Noções Básicas e Climas do Brasil**. São Paulo: Oficina de Texto, 2011.

MORETÓN, R. e LORENZO, E. e NARVARTE, L. **Experimental observations on hotspots and derived acceptance/rejection criteria**. Solar Energy, v. 118, p. 28–40, 2015.

**Resolução Normativa - ANEEL**. . [S.l: s.n.]. Disponível em: <http://www2.aneel.gov.br/cedoc/ren2015687.pdf>. , 2015

SANTOS ALVES, Rogério e SOARES DE SOUZA, Alex. **Manual de Engenharia pra Sistemas Fotovoltaicos**. [S.l: s.n.], 2014.

SEGUEL, Julio Igor. **Projeto de um sistema fotovoltaico autônomo de suprimento de energia usando técnica MPPT e controle digital**. 2009. 222 f. 2009.

SHAMS EL-DEIN, M. Z. e KAZERANI, Mehrdad e SALAMA, M. M.A. **An optimal total cross tied interconnection for reducing mismatch losses in photovoltaic arrays**. IEEE Transactions on Sustainable Energy, v. 4, n. 1, p. 99–107, 2013.

**Skelion**. Disponível em: <http://skelion.com/en/features.htm?v1.0.0>. Acesso em: 5 jun 2017.

**SketchUp**. Disponível em: <http://www.sketchup.com/>. Acesso em: 1 jun 2017.

**Solargis**. Disponível em: <http://solargis.com/products/maps-and-gisdata/free/download/world>. Acesso em: 1 jun 2017.

VALLÊRA, António M. e BRITO, Miguel Centeno. **Meio Século De História Fotovoltaica**.

Gazeta de Física, p. 10–15, 2004.

WOYTE, Achim e NIJS, Johan e BELMANS, Ronnie. **Partial shadowing of photovoltaic arrays with different system configurations: Literature review and field test results**. Solar Energy, v. 74, n. 3, p. 217–233, 2003.

YANG, Duotong e colab. **Design and return on investment analysis of residential solar photovoltaic systems**. IEEE Potentials, n. July, p. 11–17, 2015.